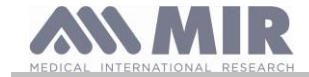

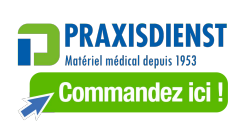

**Spirobank II Bluetooth à faible consommation d'énergie**

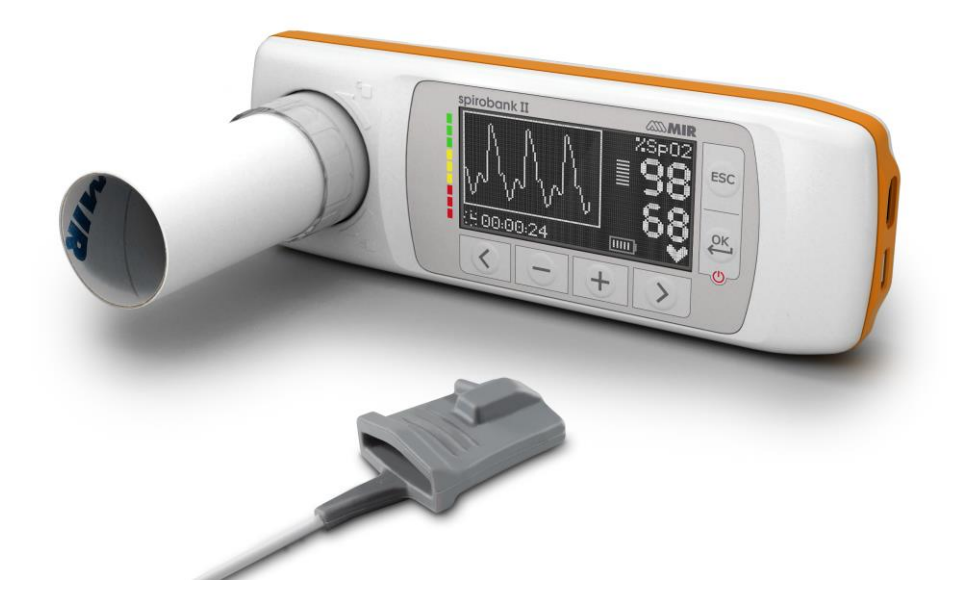

Manuel de l'utilisateur Rév. 2.4 Date d'émission 23.06.2023<br>Date d'approbation 23.06.2023 Date d'approbation

FRANÇAIS (FR)

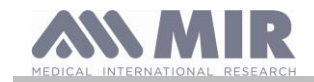

### **TABLE DES MATIÈRES**

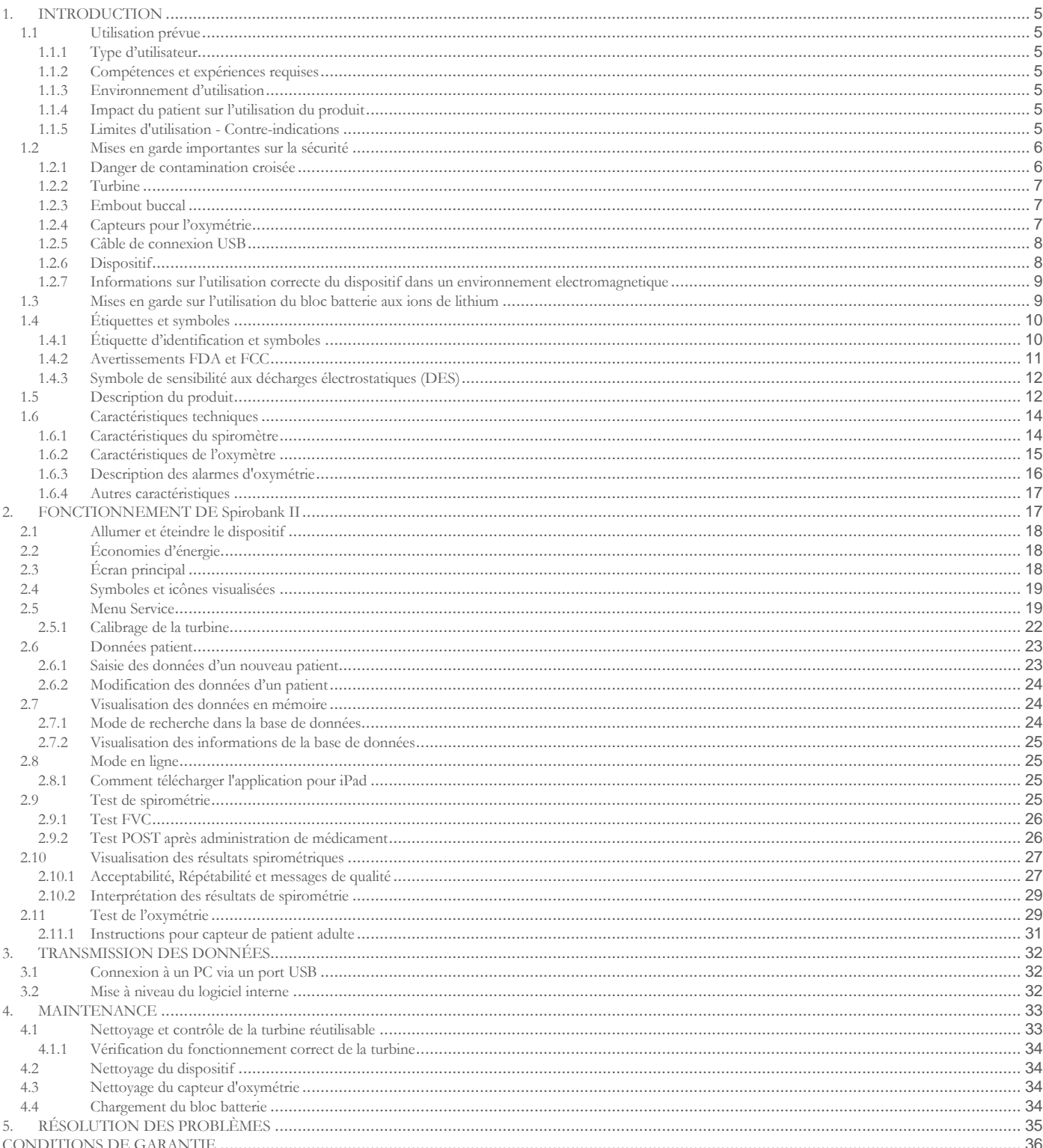

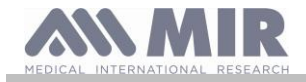

#### Merci d'avoir choisi un produit **MIR**

#### MEDICAL INTERNATIONAL RESEARCH

Le tableau suivant décrit le contenu de l'emballage et les accessoires pouvant être utilisés avec spirobank II:

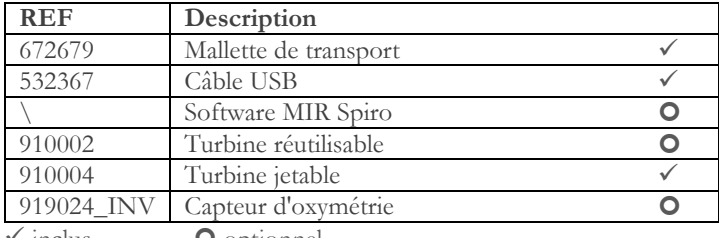

 $\checkmark$  inclus  $\bullet$  optionnel

#### **Avant d'utiliser votre Spirobank II**

•Lire attentivement le Manuel de l'utilisateur et respecter tous les avertissements et étiquettes avec toutes les informations correspondantes fournies avec le produit.

•Configurer le dispositif (date, heure, valeurs théoriques, langue, etc.) comme indiqué au paragraphe 2.5

### **AVERTISSEMENT**

**Avant de brancher le Spirobank II à un autre dispositif, l'application MIR Spiro doit être installée correctement sur le dispositif. Le dispositif doit être connecté au PC uniquement après avoir procédé à l'installation du logiciel MIR Spiro. Une fois le nouveau matériel informatique « reconnu » par le PC, le dispositif peut être utilisé avec le logiciel MIR Spiro.**

#### **Conserver l'emballage d'origine !**

Dans l'éventualité improbable que votre produit présente un problème, utiliser l'emballage d'origine pour le retourner au distributeur local ou au fabricant.

Dans ce cas, procéder selon les directives :

- Le dispositif complet doit être retourné dans son emballage d'origine.
- Les frais d'expédition sont à la charge de l'expéditeur.

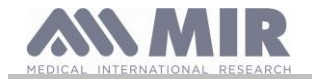

Adresse du fabricant :

#### **MIR S.P.A. - Medical International Research**

Viale Luigi Schiavonetti 270 00173 Rome (ITALIE) Tel + 39 0622754777 Fax + 39 0622754785

Site web: www.spirometry.com Courriel: mir@spirometry.com

#### **MIR USA, Inc.**

5462 S. Westridge Drive New Berlin, WI 53151 - USA Tel + 1 (262)  $565 - 6797$  Fax + 1 (262)  $364 - 2030$ 

Site web: www.spirometry.com Courriel: mirusa@spirometry.com

**MIR suit une politique constante d'amélioration et de développement des produits. MIR se réserve le droit de modifier et d'actualiser les informations fournies dans le présent Manuel de l'utilisateur en cas de besoin. Toutes suggestions ou remarques sur ce produit seront appréciées et peuvent être envoyées par courriel à l'adresse suivante [: mir@spirometry.com.](mailto:mir@spirometry.com)**

**MIR décline toute responsabilité quant à toute perte ou dommages occasionnés par l'utilisateur du dispositif découlant des instructions contenues dans le présent Manuel de l'utilisateur et/ou d'un usage impropre du produit.**

**Noter qu'en raison des limites imposées par l'impression, les captures d'écran présentes dans ce Manuel de l'utilisateur peuvent être différentes de l'écran de la machine et/ou des icônes de clavier.** 

**Toute reproduction, totale ou partielle, du présent Manuel de l'utilisateur est interdite.**

**LA LOI FÉDÉRALE IMPOSE LA VENTE DE CET APPAREIL PAR OU SOUS LA PRESCRIPTION D'UN MÉDECIN**

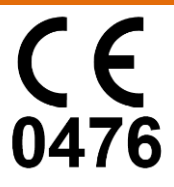

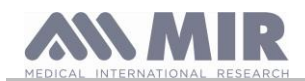

### <span id="page-4-0"></span>**1. INTRODUCTION**

#### <span id="page-4-1"></span>**1.1 Utilisation prévue**

Le spiromètre + oxymètre **Spirobank II** est prévu pour être utilisé par du personnel médical ou un patient sous la supervision d'un médecin.

Le dispositif est conçu pour tester la fonction pulmonaire et peut mener :

- des tests de spirométrie chez les patients de tout âge, à l'exclusion des enfants et des nouveau-nés
- des tests d'oxymétrie chez les patients de tout âge.

Il peut être utilisé dans un cadre hospitalier, un cabinet médicaux, une usine, une pharmacie.

#### <span id="page-4-2"></span>**1.1.1 Type d'utilisateur**

Le spiromètre + oxymètre **Spirobank II** fournit une série de paramètres relatifs à la fonction respiratoire chez l'homme. En règle générale, le médecin « prescrit » un test de spirométrie et est chargé d'analyser et de contrôler les résultats obtenus.

#### <span id="page-4-3"></span>**1.1.2 Compétences et expériences requises**

La correcte utilisation du dispositif, l'interprétation des résultats fournis et la maintenance de l'appareil nécessitent tous un personnel qualifié. En cas d'utilisation du dispositif par le patient, une formation adéquate doit être dispensée au patient par le personnel médical.

## **AVERTISSEMENT**

**Le fabricant décline toute responsabilité quant à tout dommage provoqué par l'utilisateur en cas de non-respect des instructions et avertissements fournies dans le présent Manuel de l'utilisateur. Si l'utilisateur du dispositif est une personne atteinte de troubles cognitifs, le dispositif doit être utilisé sous la supervision et la responsabilité du tuteur légal en charge de surveiller la personne présentant des troubles cognitifs.**

## **AVERTISSEMENT**

**Lorsqu'il est utilisé en tant qu'oxymètre, Spirobank II est conçu pour le contrôle sur place, le contrôle du sommeil pendant la nuit et/ou la surveillance continue dans le cadre d'une utilisation par un professionnel de santé spécialisé.**

#### <span id="page-4-4"></span>**1.1.3 Environnement d'utilisation**

**Spirobank II** est conçu pour être utilisé dans un cadre hospitalier, un cabinet médicaux, une usine, une pharmacie.

Le produit est impropre à une utilisation en salle d'opération ou en présence de liquides ou détergents inflammables, ou à proximité de gaz anesthésiques (oxygène ou azote).

Le produit est impropre à une utilisation dans des lieux exposés à d'éventuels courants d'air (par ex. du vent), sources de chaleur ou de froid, la lumière solaire directe ou autres sources de lumière ou d'énergie, la poussière, le sable ou toute substance chimique.

Il relève de la responsabilité de l'utilisateur et/ou du médecin de s'assurer que les conditions environnementales sont adaptées au stockage et à l'utilisation correcte du dispositif ; à ce propos, se reporter aux caractéristiques décrites au paragraphe 1.6.3 ci-après.

## **AVERTISSEMENT**

**L'exposition du dispositif à des conditions environnementales inappropriées peut entraîner des dysfonctionnements et altérer la fiabilité des résultats.**

#### <span id="page-4-5"></span>**1.1.4 Impact du patient sur l'utilisation du produit**

La spirométrie ne peut être effectuée que lorsque le patient est au repos et en bonne santé, du moins dans des conditions de santé compatibles avec l'exécution du test. En effet, la pleine **collaboration** du patient est requise pendant l'exécution de la spirométrie car celui-ci doit effectuer une expiration forcée complète afin de garantir la fiabilité des paramètres mesurés.

#### <span id="page-4-6"></span>**1.1.5 Limites d'utilisation - Contre-indications**

L'analyse des résultats de la spirométrie uniquement ne suffit pas à poser un diagnostic de la condition clinique d'un patient. La prise en compte des antécédents cliniques détaillés du patient est nécessaire ainsi que les résultats d'autres tests recommandés par le médecin.

Les remarques et interprétations sur le test ainsi que le traitement thérapeutique recommandé doivent être prescrits par un médecin. Tout symptôme du patient au moment du test doit être soigneusement pris en compte avant d'exécuter la spirométrie. L'utilisateur se doit d'évaluer la capacité mentale et physique du patient à mener un test approprié. En outre, Lors de l'évaluation des résultats du test, l'utilisateur doit également estimer le niveau de collaboration pour chaque test effectué.

Une exécution correcte de la spirométrie nécessite toujours la pleine collaboration du patient. Le résultat obtenu dépend de sa capacité à inspirer autant d'air que possible et à l'expirer totalement le plus rapidement et longtemps possible. Si ces conditions fondamentales ne sont pas respectées, les résultats de la spirométrie ne sont pas jugées fiables et les résultats des tests sont dits « non acceptables ».

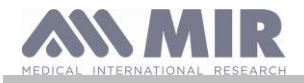

L'acceptabilité du test relève de la responsabilité du médecin. Une attention particulière est requise en cas de patients âgés, d'enfants ou de personnes handicapées.

Le produit ne doit pas être utilisé en cas de suspicion et de présence avérée d'anomalies ou de dysfonctionnements pouvant compromettre la précision les résultats.

La spirométrie présente des contre-indications relatives, comme indiqué dans la mise à jour 2019 des lignes directrices de l'ATS/ERS : En raison d'une augmentation de la demande myocardique ou de modifications de la pression artérielle.

- Infarctus du myocarde aigu dans un délai d'une semaine
- hypotension systémique ou hypertension sévère
- Arythmie auriculaire/ventriculaire importante
- Insuffisance cardiaque non compensée
- Hypertension pulmonaire non contrôlée
- Cœur pulmonaire aigu
- Embolie pulmonaire cliniquement instable
- Antécédents de syncope liée à une expiration forcée ou à une toux
- En raison d'une augmentation de la pression intracrânienne/intraoculaire
	- Anévrisme cérébral
		- Chirurgie cérébrale dans les 4 semaines
		- Commotion cérébrale récente avec symptômes persistants
		- Chirurgie oculaire dans la semaine
- En raison d'une augmentation de la pression dans les sinus et l'oreille moyenne
	- Chirurgie ou infection des sinus ou de l'oreille moyenne dans un délai d'une semaine

En raison d'une augmentation de la pression intrathoracique et intra-abdominale

- Présence d'un pneumothorax
- Chirurgie thoracique dans les 4 semaines
- Chirurgie abdominale dans les 4 semaines
- Grossesse au-delà du terme

En raison de problèmes de contrôle de l'infection

- Infection respiratoire ou systémique active ou suspectée d'être transmissible, y compris la tuberculose
- Conditions physiques prédisposant à la transmission d'une infection, telles qu'une hémoptysie, des sécrétions importantes, des lésions buccales ou des saignements buccaux.

## **AVERTISSEMENT**

**Dans le cadre d'une utilisation comme oxymètre, Spirobank II a un réglage d'alarmes limité ce qui implique la nécessité de surveiller fréquemment les valeurs de SpO2 et de pulsation cardiaque sur l'écran.**

#### <span id="page-5-0"></span>**1.2 Mises en garde importantes sur la sécurité**

**Spirobank II** a été examiné par un laboratoire indépendant qui en a certifié la conformité aux normes de sécurité européennes EN 60601-1 et en garantit la compatibilité électromagnétique CEM dans les limites énoncées dans la norme européenne EN 60601-1-2.

**Spirobank II** est constamment contrôlé pendant sa fabrication et donc un produit conforme aux niveaux de sécurité et aux standards de qualité requis par le règlement (UE) 2017/745 pour les dispositifs médicaux.

Après avoir sorti l'instrument de son emballage, contrôler l'absence de dommages visibles. En cas de dommage, ne pas utiliser le dispositif mais le renvoyer immédiatement au fabricant pour réparation.

## **AVERTISSEMENT**

**La sécurité et les bonnes performances du dispositif ne peuvent être garanties que si l'utilisateur respecte toutes les mesures et règles de sécurité en vigueur.** 

**Le fabricant décline toute responsabilité en cas de dommages dérivant du non-respect des présentes instructions par l'utilisateur. Le produit doit être utilisé conformément aux indications fournies par le fabricant en veillant particulièrement au paragraphe Utilisation prévue, en n'utilisant que des pièces de rechange et accessoires originaux. L'utilisation de capteurs à turbine, de capteurs à oxymétrie ou d'autres accessoires non originaux pourrait provoquer des erreurs de mesure et/ou compromettre le bon fonctionnement du dispositif et est donc interdite.**

**Ne pas utiliser le produit au-delà de sa durée de vie déclarée. Dans des conditions d'utilisation normale du dispositif, elle a été estimée à environ 10 ans.** 

La charge de la batterie est constamment surveillée par le dispositif. Un message à l'écran informe l'utilisateur quand **la batterie est déchargée.** 

**Avis**

**Vous devez signaler tout incident grave survenu en lien avec le dispositif au fabricant et à l'autorité compétente de l'État membre où l'utilisateur et/ou le patient est établi, conformément au règlement 2017/745.**

#### <span id="page-5-1"></span>**1.2.1 Danger de contamination croisée**

Pour éviter tout risque de contamination croisée, un embout buccal jetable doit être utilisé pour chaque patient. Le capteur de turbine jetable doit être remplacé à chaque changement de patient.

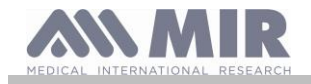

L'instrument peut utiliser deux types de turbine : une réutilisable et une jetable.

Le capteur de turbine réutilisable doit être nettoyé avant d'être utilisé sur un nouveau patient. L'utilisation d'un filtre antibactérien viral est laissée à l'appréciation du médecin.

#### <span id="page-6-0"></span>**1.2.2 Turbine**

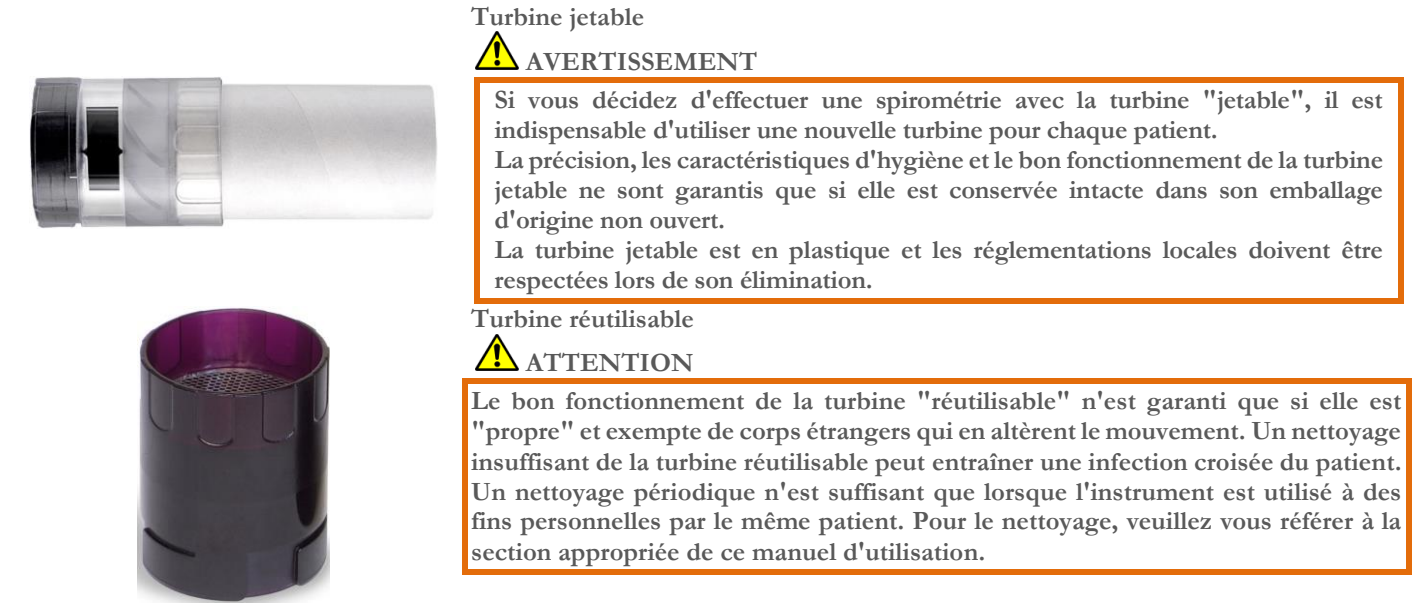

Les informations suivantes s'appliquent aux deux types de turbines.

Ne jamais exposer le capteur à turbine à un jet direct d'eau ou d'air ou au contact de fluides à haute température.

Ne pas introduire de poussière ni de corps étrangers dans le capteur à turbine pouvant entraîner des dysfonctionnements ou des dommages. L'éventuelle présence d'impuretés (comme des poils, cheveux, crachats, etc.) dans le corps du capteur à turbine peut sérieusement compromettre la précision de la mesure.

#### <span id="page-6-1"></span>**1.2.3 Embout buccal**

Pour l'achat d'embouts buccaux appropriés, généralement en carton ou en plastique, de type jetable, il est conseillé de s'adresser à votre distributeur local.

### **AVERTISSEMENT**

**Utiliser des embouts buccaux biocompatibles afin d'éviter tout problème aux patients ; des matériaux inadaptés peuvent entraîner un dysfonctionnement du dispositif et compromettre la précision des mesures.**

L'utilisateur doit se munir d'embouts buccaux adaptés au dispositif. Ceux-ci sont de type standard avec un diamètre extérieur de 30 mm, couramment utilisés dans la pratique médicale et faciles à trouver dans le commerce.

## **AVERTISSEMENT**

**Afin d'éviter la contamination environnementale due à l'élimination des embouts buccaux usés, l'utilisateur doit se conformer aux règlementations locales en vigueur.**

#### <span id="page-6-2"></span>**1.2.4 Capteurs pour l'oxymétrie**

Outre le capteur réf. 919024\_INV fourni avec le dispositif, il est possible d'utiliser les capteurs d'oxymétrie suivants avec le **Spirobank II** :

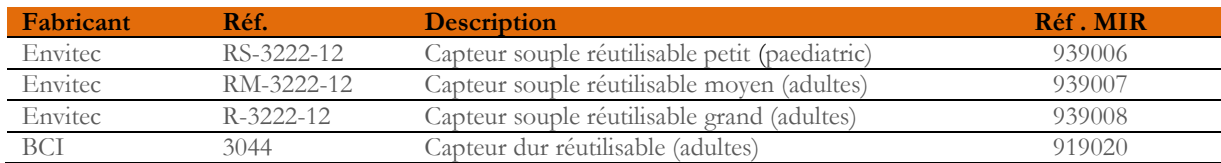

Ces capteurs, à l'exception du capteur code MIR 919020, nécessitent l'utilisation d'un câble de rallonge pour être correctement branchés sur le **Spirobank II**. Deux longueurs de câble de rallonge sont disponibles :

- référence 919200 INV longueur 1,5 m
- référence 919210\_INV longueur 0,5 m

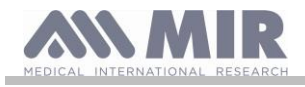

L'utilisation prolongée ou les conditions du patient pourraient nécessiter de déplacer périodiquement le site du capteur. Changer toutes les 4 heures le site du capteur et vérifier l'intégrité de la peau, les conditions de la circulation sanguine et l'alignement correct du capteur.

## **AVERTISSEMENT**

**L'application incorrecte de capteurs d'oxymétrie ou l'utilisation de câbles endommagés peuvent fausser la précision des mesures. L'utilisation d'un capteur d'oxymétrie endommagé peut fausser la précision des mesures et entraîner des blessures voire la mort du patient. Contrôler attentivement chaque capteur d'oxymétrie avant l'utilisation.**

**Ne pas utiliser de capteurs qui semblent ou sont endommagés. Si on ne possède plus de capteurs en bon état, s'adresser au distributeur local ayant fourni l'instrument.**

**N'utiliser que les capteurs fournis par MIR, spécialement prévus pour une utilisation avec Spirobank II. L'emploi d'autres capteurs peut entraîner des mesures non précises.**

**La précision de l'oxymétrie peut être faussée par un environnement à forte luminosité. Si besoin est, couvrir le capteur (par exemple avec un chiffon propre).** 

# **AVERTISSEMENT**

**Tout colorant présent dans le sang (par ex. à des fins de tests diagnostiques), comme le bleu de méthylène, le vert d'indocyanine, le carmin d'indigo et le bleu patente V (PBV) et la fluorescéine peut compromettre la précision des mesures d'oxymétrie.** 

**Toute condition limitant le flux sanguin, par ex. l'utilisation d'une bande pour mesurer la pression du sang, peut compromettre la précision des mesures de SpO2 et de la pulsation cardiaque.**

**Retirer les faux ongles et le vernis avant application des capteurs SpO2. Ils peuvent tous deux altérer la précision des mesures d'oxymétrie.**

**Des niveaux importants d'hémoglobine dysfonctionnelle comme la carboxyhémoglobine ou la méthémoglobine peuvent altérer la précision des valeurs d'oxygène.**

**Si deux capteurs d'oxymétrie ou plus sont placés l'un à côté de l'autre, une interférence optique peut avoir lieu. Cette interférence peut compromettre la précision des mesures d'oxymétrie. Pour éliminer cette interférence, couvrir les capteurs avec un matériau opaque.**

Les impuretés ou obstructions au niveau de l'émetteur et/ou du détecteur peuvent entraîner des mesures imprécises et un **dysfonctionnement du capteur. Vérifier la propreté du capteur et l'absence d'obstructions.**

**Ne pas placer le capteur en autoclave ni le stériliser à l'oxyde d'éthylène. Ne pas tenter de stériliser le capteur.**

**Avant de nettoyer ou désinfecter le capteur, le débrancher du Spirobank II afin d'éviter d'endommager le capteur ou le dispositif et de ne pas compromettre la sécurité de l'utilisateur.**

### <span id="page-7-0"></span>**1.2.5 Câble de connexion USB**

Une mauvaise utilisation ou la mauvaise application du câble USB peut produire des mesures inexactes, qui montrent des valeurs très inexactes de l'état du patient. Inspectez soigneusement chaque câble avant de l'utiliser.

N'utilisez pas de câbles qui semblent être ou sont endommagés. Si un nouveau câble est nécessaire, contactez votre distributeur local. Utilisez uniquement des câbles fournis par MIR, spécialement conçu pour être utilisé avec un Spirobank II. L'utilisation d'autres types de câbles peut conduire à des erreurs de mesure.

### <span id="page-7-1"></span>**1.2.6 Dispositif AVERTISSEMENT**

Les opérations de maintenance prévues dans ce manuel doivent être effectuées entièrement et soigneusement. Le non-respect **des instructions prévues pourrait provoquer des erreurs de mesure et/ou une interprétation erronée des valeurs du test. Ne pas modifier le dispositif sans autorisation du fabricant.**

**Toutes modifications, réglages, réparations et reconfigurations doivent être effectués par le fabricant ou du personnel autorisé par le fabricant. En cas de problèmes, ne pas tenter de réparer personnellement. Le réglage des paramètres configurables doit être effectué uniquement par du personnel qualifié. Néanmoins, un réglage erroné des paramètres ne compromet pas la santé du patient.**

**Sur demande, le fabricant peut fournir des schémas électriques, des listes de composants, des descriptions, des instructions de calibrage pour aider le personnel technique lors des réparations.**

**L'utilisation d'accessoires et de câbles autres que ceux spécifiés par le fabricant peut comporter une augmentation des émissions ou une diminution de l'immunité du dispositif.** 

**Ne pas utiliser l'instrument en présence d'équipements pour la résonance magnétique, car ceux-ci pourraient générer un courant induit dans le capteur d'oxymétrie et provoquer des blessures au patient.**

**En cas de branchement sur d'autres équipements, afin de préserver les caractéristiques de sécurité du système requises parla norme EN 60601-1, utiliser uniquement des équipements conformes aux règlementations de sécurité en vigueur. Par conséquent le PC ou l'imprimante sur lesquels Spirobank II est branché doivent être conformes à la norme EN 60601-1.**

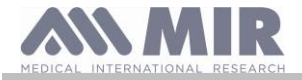

**Pour la mise au rebut de Spirobank II, des accessoires, des consommables en plastique (embouts buccaux), ainsi que de la batterie, utiliser exclusivement les bacs prévus à cet effet ou ramener toutes ces pièces au revendeur ou dans un centre de recyclage. Respecter l'ensemble des règlementations locales en vigueur.** 

**Le non-respect des précautions susmentionnées dégage MIR de toute responsabilité en cas de dommages directs et indirects, quels qu'ils soient.**

**Utiliser exclusivement le bloc batterie du type indiqué dans le § Caractéristiques techniques pour l'alimentation du dispositif. Le dispositif peut aussi être alimenté à travers le PC au moyen d'un câble USB. Il fonctionne ainsi en mode en ligne avec le PC ou est alimenté individuellement par ce dernier. Maintenir le dispositif hors de la portée des enfants et des personnes souffrant d'un handicap mental.**

<span id="page-8-0"></span>**1.2.7 Informations sur l'utilisation correcte du dispositif dans un environnement electromagnetique**

#### $\sqrt{N}$ **AVERTISSEMENT**

**En raison du nombre croissant de dispositifs électroniques (ordinateurs, téléphones sans fil, téléphones portables, etc.), les dispositifs médicaux peuvent être soumis à des interférences électromagnétiques causées par d'autres équipements. Une telle interférence électromagnétique pourrait entraîner un dysfonctionnement du dispositif médical, telle qu'une précision de mesure inférieure à celle indiquée, et créer une situation potentiellement dangereuse.**

**Spirobank II est conforme à la norme EN 60601-1-2: 2015 sur la compatibilité électromagnétique (CEM pour les appareils électromédicaux) en termes d'immunité et d'émissions.**

**Cependant, pour le bon fonctionnement de l'appareil, il est nécessaire de ne pas utiliser Spirobank II à proximité d'autres appareils (ordinateurs, téléphones sans fil, téléphones portables, etc.) qui génèrent de forts champs magnétiques. Gardez ces appareils à une distance minimale de 30 centimètres. S'il est nécessaire de l'utiliser à des distances plus courtes, Spirobank II et les autres appareils doivent être gardés sous observation pour vérifier qu'ils fonctionnent normalement.**

**Ne pas utiliser le dispositif en présence d'un équipement IRM pouvant générer un courant induit dans le capteur d'oxymétrie et blesser le patient.** 

#### <span id="page-8-1"></span>**1.3 Mises en garde sur l'utilisation du bloc batterie aux ions de lithium**

Le dispositif est alimenté par un bloc batterie aux ions de lithium rechargeable avec une tension d'alimentation de 3,7 V. Pour une utilisation correcte du bloc batterie, lire attentivement les avertissements ci-dessous

## **AVERTISSEMENT**

#### **N'utiliser que les blocs batterie fournis par MIR**

L'utilisation incorrecte du bloc batterie peut entraîner des fuites d'acide, surchauffe, émission de fumée, rupture, explosion **et/ou incendie. Cela peut entraîner l'endommagement du bloc batterie ou altérer ses performances générales. Le dispositif de protection du bloc batterie interne peut également être endommagé par l'un quelconque des événements susmentionnés. En outre, ceci pourrait endommager les équipements situés à proximité ou blesser les utilisateurs du dispositif.**

**Lire attentivement les instructions ci-dessous.**

#### **DANGER**

**Ne pas démonter ni apporter de modification au bloc batterie. Il est équipé d'un dispositif de protection interne; en cas d'altération, il peut y avoir une fuite d'acide, une surchauffe, une émission de fumée, une rupture et/ou un incendie. Ne pas court-circuiter les pôles positif (+) et négatif (-) avec des objets métalliques.**

**Ne pas placer le bloc batterie dans une poche ou dans un sac avec des objets métalliques comme des colliers, des barrettes, des pièces de monnaie ou des vis.**

**Ne pas conserver le bloc batterie près d'objets de ce type.**

**Ne pas chauffer ou jeter le bloc batterie dans un feu.**

**Ne pas utiliser et ne pas conserver le bloc batterie à proximité d'un feu ou dans une voiture dans laquelle la température peut atteindre des valeurs supérieures à 60 °C**

**Ne pas plonger le bloc batterie dans l'eau ou dans l'eau salée, et ne pas le mouiller.**

**Dans le cas contraire, le dispositif de protection interne peut s'abîmer, la charge se faire avec des tensions et des courants extrêmement élevés, et des réactions chimiques anormales peuvent se produire, entraînant fuite d'acide, surchauffe, émission de fumée, rupture et/ou incendie**

**Ne pas recharger le bloc batterie à proximité d'un feu ou dans un environnement extrêmement chaud. Les températures élevées peuvent activer le dispositif de protection de la batterie interne et en inhiber la charge. Elles peuvent également endommager le dispositif de protection de batterie interne, en provoquant une surtension extrêmement élevée et des réactions chimiques anormales dans le bloc batterie pouvant entraîner fuite d'acide, surchauffe, émission de fumée, explosion et/ou incendie.**

**Uniquement recharger le bloc batterie au moyen d'un chargeur présentant les caractéristiques décrites dans le paragraphe 1.6.3 du présent Manuel de l'utilisateur. Une charge effectuée avec un chargeur inadapté et dans des conditions de charge non conformes peut provoquer une surcharge du bloc batterie ou une charge avec un courant extrêmement élevé et des réactions chimiques anormales peuvent se produire, entraînant fuite d'acide, surchauffe, émission de fumée, rupture et/ou incendie.** 

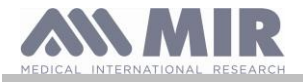

**Ne pas percer le bloc batterie avec des objets pointus comme un clou.**

**Ne pas marteler, jeter, marcher dessus ni provoquer de chocs violents au bloc batterie.**

**Un bloc batterie endommagé ou déformé peut provoquer des courts-circuits internes pouvant entraîner fuite d'acide, surchauffe, émission de fumée, rupture et/ou incendie.**

**Ne pas utiliser un bloc batterie fortement rayé ou déformé, car cela pourrait entraîner des fuites d'acide, surchauffe, émission de fumée, rupture et/ou incendie.**

**Ne pas souder directement sur le bloc batterie.**

**Ne pas monter le bloc batterie à l'intérieur du dispositif avec les pôles + et - inversés.** 

**En cas de mauvais branchement des bornes de la batterie au chargeur ou au dispositif, ne pas trop forcer. Contrôler le bon alignement des bornes. L'inversion des bornes crée une charge inverse pouvant provoquer fuite d'acide, surchauffe, émission de fumée, rupture et/ou incendie.**

**Ne pas brancher le bloc batterie sur une prise électrique, un allume-cigare, etc. Soumise à une la batterie peut avoir des fuites d'acide, une surchauffe, une émission de fumée, une rupture et/ou un incendie.**

**Ne pas utiliser le bloc batterie à d'autres fin que celles indiquées, car cela pourrait compromettre son fonctionnement et réduire sa durée de vie utile**

**En cas de contact accidentelle d'acide de batterie avec les yeux, ne pas frotter mais rincer à l'eau claire puis faire immédiatement appel à un médecin.** 

#### **AVERTISSEMENT**

**Ne pas charger le bloc batterie pendant un temps supérieur au temps moyen de charge spécifié.**

**Ne pas mettre le bloc batterie dans un four à micro-ondes ou dans un récipient sous pression. La surchauffe rapide ou la perte d'imperméabilisation peut entraîner une fuite d'acide, une surchauffe, une émission de fumée, une rupture et/ou un incendie.**

**Si le bloc batterie dégage une mauvaise odeur, génère de la chaleur, apparaît décoloré ou déformé, ou si quoi que ce soit d'anormal survient pendant le stockage, l'utilisation ou la charge, extraire immédiatement le bloc batterie du dispositif ou du chargeur et ne plus l'utiliser car cela pourrait provoquer une fuite d'acide, surchauffe, émission de fumée, rupture et/ou incendie.**

#### **REMARQUES**

**Le bloc batterie comprend un dispositif de protection. Ne pas utiliser dans un environnement chargé en électricité statique (supérieure à celle déclarée par le fabricant).**

**En cas de contact de l'acide du bloc batterie avec la peau ou les vêtements, rincer immédiatement à l'eau claire pour éviter toute inflammation de la peau**

**Conserver le bloc batterie hors de la portée des enfants afin d'éviter toute ingestion accidentelle.**

**En cas d'utilisation du bloc batterie par un enfant, un adulte doit lui en expliquer le bon usage.**

**Avant d'utiliser le bloc batterie, lire attentivement le Manuel de l'utilisateur en faisant attention aux recommandations relatives à une manipulation correcte.**

**Pour obtenir des informations sur l'installation et la dépose du bloc batterie, lire attentivement le Manuel de l'utilisateur du dispositif.**

**Avant de charger la batterie lire attentivement le Manuel de l'utilisateur.**

Le bloc batterie a un cycle de vie défini. En cas de réduction significative du temps d'utilisation du dispositif, remplacer **le bloc batterie par un neuf.**

**Déposer le bloc batterie au terme de son cycle de vie.**

**Après avoir déposé le bloc batterie du dispositif, vérifier que les bornes (+) et (-) sont isolées avec du ruban isolant ; pour la mise au rebut du bloc batterie suivre les normes et législation en vigueur ou le remettre à un centre de recyclage pour batterie. En cas de non utilisation prolongée du dispositif, déposer le bloc batterie et le conserver dans un endroit ayant une température et une humidité comprises dans les plages spécifiées.**

**Si les bornes du bloc batterie sont sales, les nettoyer avec un chiffon humide avant d'utiliser la batterie.**

**Le bloc batterie peut être chargé dans un environnement ayant une température comprise entre 0 °C et 40 C environ**

**Le bloc batterie peut être utilisé dans un environnement ayant une température comprise entre -20 °C et 60 C environ.**

**Le bloc batterie peut être conservé dans un environnement ayant une température comprise entre -20 °C et 60 C environ.**

#### <span id="page-9-0"></span>**1.4 Étiquettes et symboles**

#### <span id="page-9-1"></span>**1.4.1 Étiquette d'identification et symboles**

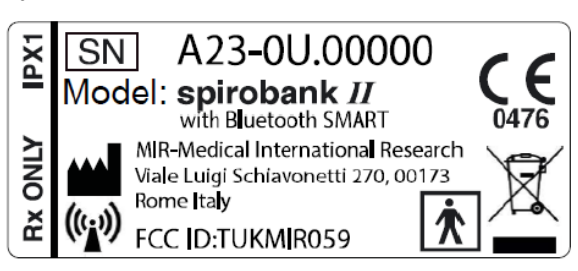

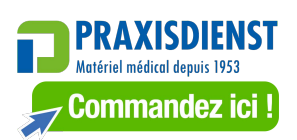

Les symboles sont décrits dans le tableau ci-dessous:

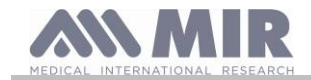

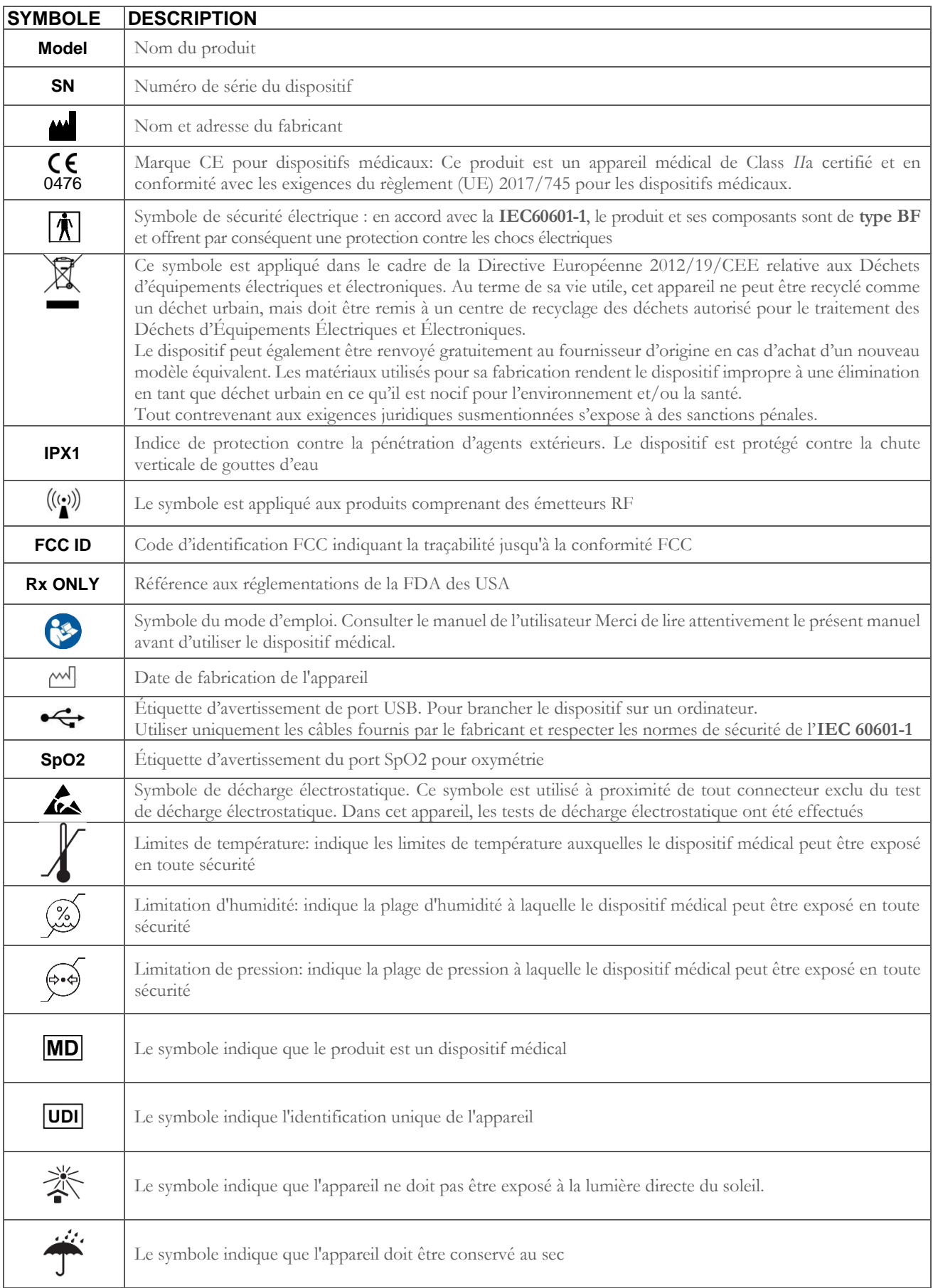

### <span id="page-10-0"></span>**1.4.2 Avertissements FDA et FCC**

**Spirobank II** est conforme à la partie 15 des normes FCC. Son fonctionnement est sujet aux conditions suivantes :

(1) ce dispositif ne doit pas provoquer d'interférences nocives

(2) ce dispositif peut être sujet à toute interférence, y compris celles pouvant provoquer des effets indésirables.

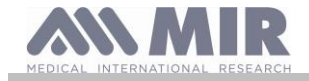

Toute modification non approuvée expressément par cette société pourrait compromettre le droit de l'utilisateur à utiliser l'équipement. **REMARQUE** : Cet instrument a passé des tests démontrant sa conformité aux limitations d'un appareil numérique de Classe B, comme indiqué dans la Partie 15 des normes FCC. Ces limites sont conçues pour fournir une protection raisonnable contre les interférences nocives dans une installation résidentielle. Cet appareil génère, utilise et peut émettre des fréquences radio et, s'il n'est pas installé et utilisé selon les instructions, il peut provoquer des interférences nocives aux communications radio.

Dans tous les cas, il est impossible de garantir l'absence d'interférence dans une quelconque installation donnée. Dans l'éventualité que cet instrument puisse provoquer des interférences nocives dans la réception du signal radio ou télévisé, une chose pouvant être déterminée quand on éteint ou qu'on allume l'instrument, il est conseillé à l'utilisateur de corriger l'interférence en adoptant une ou plusieurs mesures, indiquées ci-dessous :

- Réorienter ou repositionner l'antenne.
- Augmenter l'espace entre l'instrument et l'appareil recevant le signal.
- Brancher l'instrument avec une sortie sur un circuit différent de celui sur lequel est branché l'appareil recevant le signal.
- Consulter le fournisseur ou un technicien radio/TV expérimenté pour obtenir de l'aide.

#### <span id="page-11-0"></span>**1.4.3 Symbole de sensibilité aux décharges électrostatiques (DES)**

## **AVERTISSEMENT**

Les contacts des connecteurs identifiés par le symbole de mise en garde DES ne doivent pas être touchés et les branchements **ne devraient pas être effectués avant d'avoir pris des précautions appropriées en matière de décharges électrostatiques.**

Les mesures de précaution à prendre sont les suivantes :

- Mesures environnementales : climatisation, humidification, couverture des sols avec des substances conductrices, utilisation de vêtements non synthétiques
- précautions pour les utilisateurs : décharger son corps en utilisant de grands objets métalliques, utiliser des bracelets antistatiques reliés à la terre.

Tout le personnel impliqué doit recevoir des explications appropriées sur le symbole relatif aux décharges électrostatiques et une formation adaptée sur les mesures de précaution en la matière.

Les décharges électrostatiques sont définies comme des charges électriques au repos. Il s'agit d'un flux soudain d'électricité entre deux objets en contact, un court-circuit électrique ou une rupture diélectrique. Une ESD peut être causée par une accumulation d'électricité diélectrique statique ou par induction électrostatique. À basse humidité relative, l'environnement étant plus sec, la génération de charge augmentera de manière significative. Les plastiques courants créent les niveaux les plus élevés de charges. Valeurs typiques de tension électrostatique :

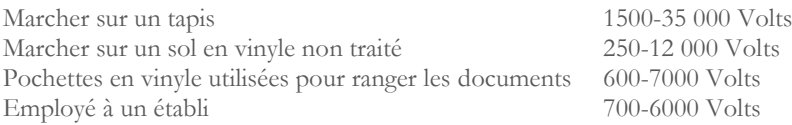

Si deux éléments sont à différentes valeurs de charge, dès qu'ils entrent en contact, une scintille de décharge électrostatique (DES) peut se générer. Ce transfert rapide et spontané de charges peut générer une surchauffe ou une fusion de circuits dans des composants électroniques. Un défaut latent peut se présenter quand un élément sensible aux DES est exposé à un événement DES et qu'il est partiellement endommagé par celui-ci. Le dispositif peut continuer à fonctionner normalement et aucun dommage n'est décelé lors d'un contrôle normal, mais des pannes intermittentes ou persistantes peuvent apparaître plus tard.

Les matériaux statiques dissipatifs permettent de transférer la charge à la terre ou à d'autres objets conducteurs. Le transfert de charge d'un matériau statique dissipatif nécessite plus de temps par rapport à un matériau conducteur de taille équivalente. Certains isolants bien connus sont les plastiques et le verre courants. Un isolant retient les charges et empêche leur transfert à la terre.

Tant les conducteurs que les isolants peuvent être chargés en électricité électrostatique puis déchargés. La mise à la terre est un instrument vraiment efficace contre les DES, quoi qu'il en soit seuls les conducteurs peuvent être mis à la terre.

Les principes fondamentaux de contrôle contre les DES sont :

- Mise à la terre de tous les conducteurs, y compris les personnes
- Enlever les isolants et les remplacer par des versions protégeant contre les DES
- neutraliser au moyen d'ionisateurs
- Faire attention hors des zones protégées contre les DES comme dans l'emballage de produits ayant probablement des propriétés anti-DES

#### <span id="page-11-1"></span>**1.5 Description du produit**

**Spirobank II** est un spiromètre de poche équipé d'une fonction de pulsioxymétrie (en option). Il peut fonctionner de manière entièrement autonome ou bien être connecté à un ordinateur ou à une imprimante au moyen de différents types de connexion : USB ou Bluetooth.

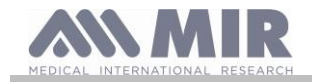

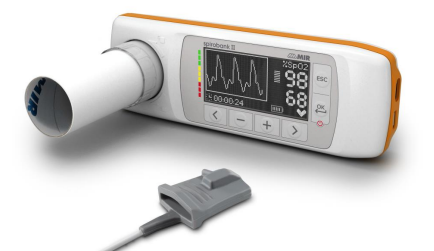

L'instrument sert à mesurer des paramètres respiratoires et à superviser la saturation d'oxygène et la pulsation cardiaque. L'instrument effectue en interne un test de contrôle sur la qualité des valeurs relevées et possède une capacité de mémoire suffisante pour environ 10 000 tests spirométriques ou au moins 900 heures de surveillance oxymétrique.

**Spirobank II** représente un instrument de mesure puissant et compact destiné aux médecins spécialistes des fonctions respiratoires ou généralistes dûment formée. Le spiromètre est en mesure d'élaborer près de 30 paramètres fonctionnels en fournissant la réponse pharmacodynamique, à savoir la comparaison en % des données spirométriques mesurées avant et après (PRE/POST) administration d'un médicament pour provocation bronchiale ou bronchodilatation. Les données POST mesurées après administration du médicament sont comparées avec celles PRE obtenues avant de le prendre.

Le capteur de mesure du volume et du débit est à turbine et se base sur le principe à interruption d'infrarouge. Ce principe garantit la précision et la reproductibilité de la mesure sans exiger de calibrage périodique. Les particularités de ce type de capteur sont indiquées ci-dessous :

- Mesure précise même avec des débits plus faibles (fin de l'expiration)
- Non affecté par l'humidité relative et la densité de l'air
- Incassable et protégé contre les chocs
- Économique à remplacer.

Le mesureur de volume et de débit à turbine est disponible dans les versions jetable et réutilisable.

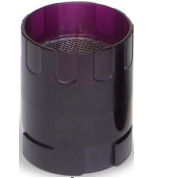

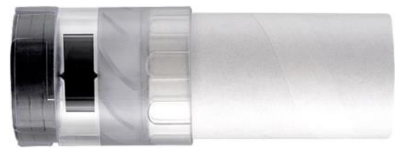

**TURBINE RÉUTILISABLE TURBINE JETABLE**

Pour maintenir inchangées les caractéristiques des turbines, il faut respecter les précautions suivantes:

- pour la turbine jetable: la remplacer toujours à la fin des essais spirométriques d'un patient
- pour la turbine réutilisable: la désinfecter avant l'essai sur un nouveau patient pour garantir les conditions maximales d'hygiène et de sécurité.

Pour une correcte interprétation des données d'un test spirométrique, il est indispensable de les comparer avec les **valeurs dites normales ou théoriques** calculées en fonction des données anthropométriques du patient ou, en alternative, avec les **valeurs personnelles de référence** liées aux antécédents cliniques du sujet.

Les valeurs personnelles de référence peuvent varier considérablement par rapport à celles dites normales relevées sur un sujet « sain ». **Spirobank II** peut être branché sur un PC, (ou un autre système informatisé), pour configurer l'instrument. Toutes les données spirométriques, y compris les détails relatifs au patient en mémoire dans le dispositif, peuvent être transférées de ce dernier sur le PC et affichées (courbe débit/volume, paramètres spirométriques, paramètres oxymétriques en option).

Le branchement à MIR Spiro peut être effectué via une connexion USB.

**Spirobank II** effectue les tests FVC et élabore un indice d'acceptabilité (contrôle de qualité) et de reproductibilité des tests de spirométrie effectués par le patient. L'interprétation fonctionnelle automatique porte sur les niveaux définis par la classification ATS (American Thoracic Society). Chaque test peut être répété à plusieurs reprises. Les meilleurs paramètres fonctionnels sont toujours disponibles pour une relecture. Les valeurs normales (théoriques) peuvent être sélectionnées parmi plusieurs « série » disponibles. Dans les pays de l'Union Européenne, par exemple, la plupart des médecins utilisent les valeurs théoriques de l'ERS (European Respiratory Society).

#### Fonction d'oxymétrie

Le capteur d'oxymétrie possède deux diodes électroluminescentes (LED), l'une émet dans le spectre visible et l'autre dans l'infrarouge. Les deux faisceaux de lumière passent à travers le doigt et sont « lus » par un récepteur. Pendant le passage à travers le doigt, une proportion de lumière est absorbée par le sang et les tissus mous en fonction de la concentration d'hémoglobine. Pour chaque fréquence de lumière, la quantité de lumière absorbée dépend du degré d'oxygénation de l'hémoglobine à l'intérieur des tissus. Ce principe de mesure garantit précision et reproductibilité de la mesure sans devoir effectuer de calibrage régulier. Il est possible de désinfecter le capteur d'oxymétrie avec de l'alcool isopropylique.

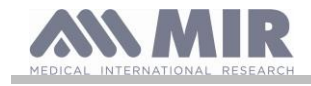

### <span id="page-13-0"></span>**1.6 Caractéristiques techniques**

Une description complète des principales fonctionnalités du dispositif, de la turbine de mesure du volume et débit, ainsi que du capteur d'oxymétrie est fournie ci-après :

#### <span id="page-13-1"></span>**1.6.1 Caractéristiques du spiromètre**

Cet appareil répond aux exigences des normes suivantes:

- ATS: Standardisation de la spirométrie 2005
	- ISO 23747: 2015
	- ISO 26782: 2009

#### **Paramètres mesurés :**

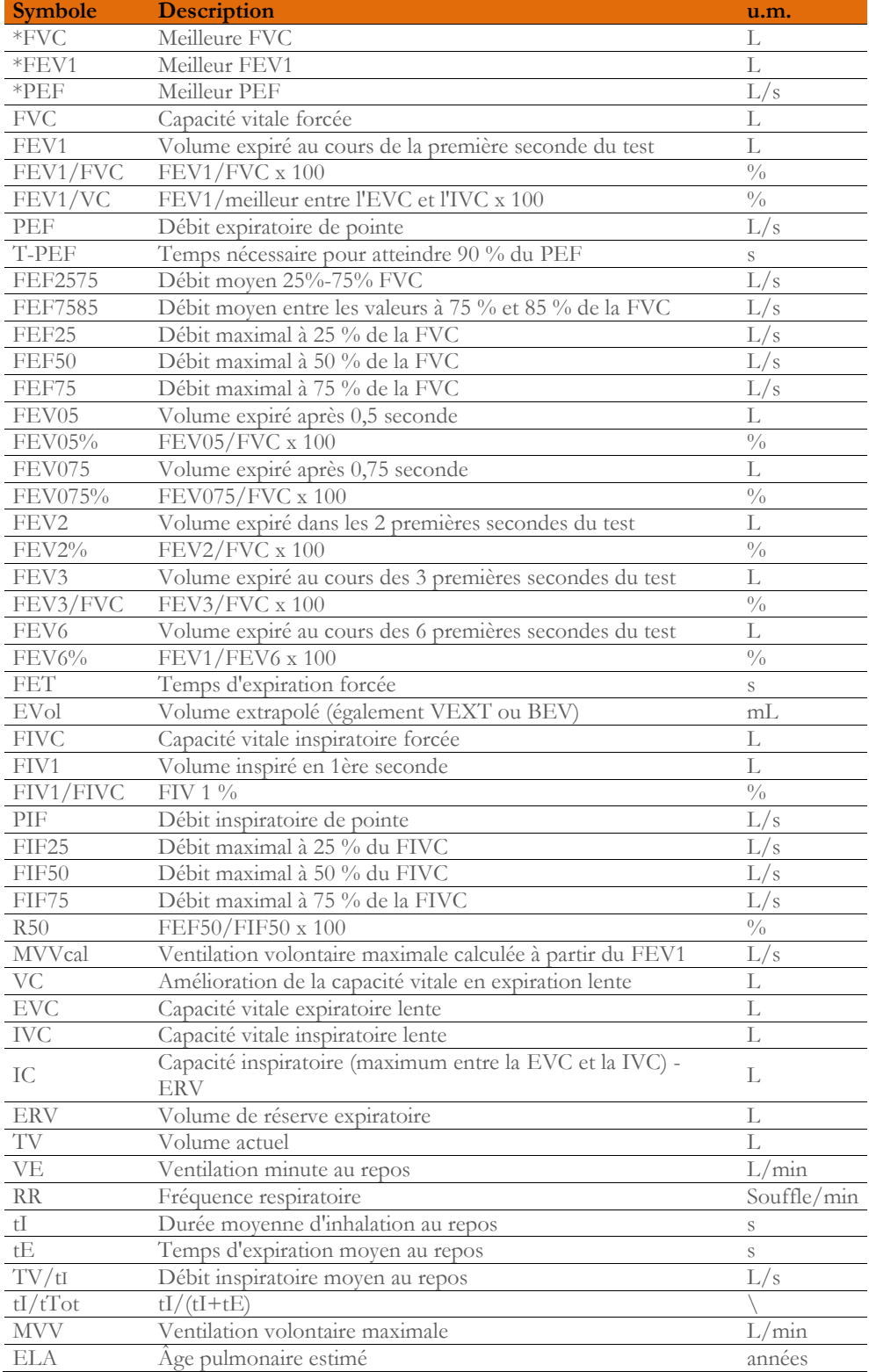

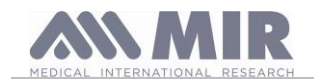

#### \*= meilleures valeurs

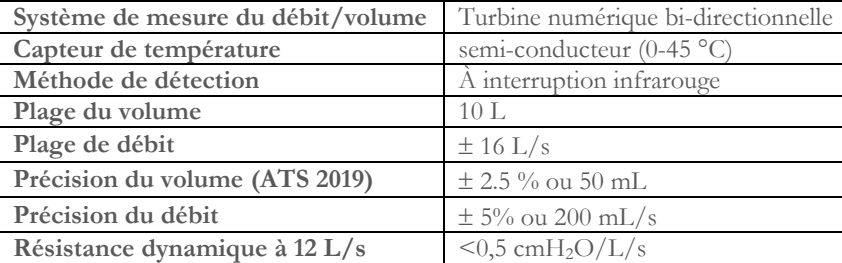

#### <span id="page-14-0"></span>**1.6.2 Caractéristiques de l'oxymètre**

Pour les mesures d'oxymétrie, l'appareil est conforme aux exigences de la norme suivante: **ISO 80601-2-61:2017** *Medical electrical equipment - particular requirements for basic safety and essential performance of pulse oximeter equipment*

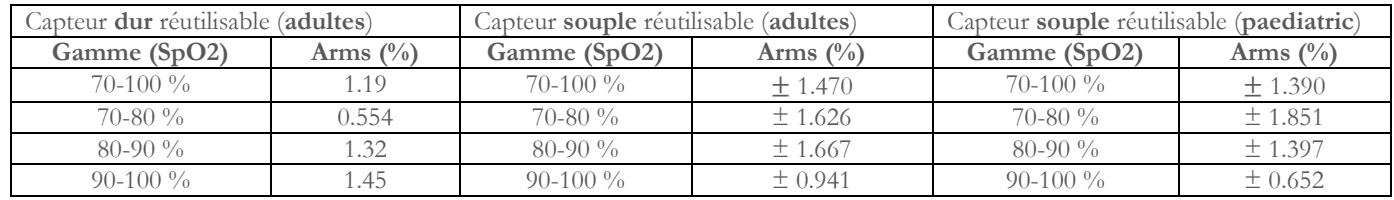

Le ARMS (Accuracy Root Mean Square), tel que rappelé dans la norme mentionnée ci-dessus, représente la précision de l'appareil en termes d'erreur quadratique moyenne de chaque mesure de SpO2, obtenue par oxymétrie de pouls, par rapport à la valeur de référence SaO2 respective, obtenue par co-oxymétrie.

Les plages répertoriées indiquent les différentes plages de saturation en oxygène pour lesquelles la précision a été calculée.

Les simulateurs de SpO2 ne doivent pas être utilisés pour valider la précision de l'oxymètre, ils ne peuvent être utilisés que comme testeurs fonctionnels pour vérifier sa précision et le système d'alarme (lorsque cela est nécessaire)..

#### **Définitions :**

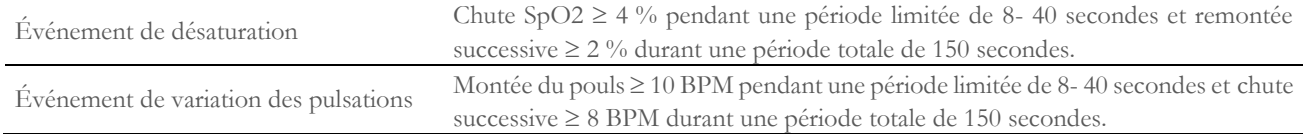

#### **Spécification :**

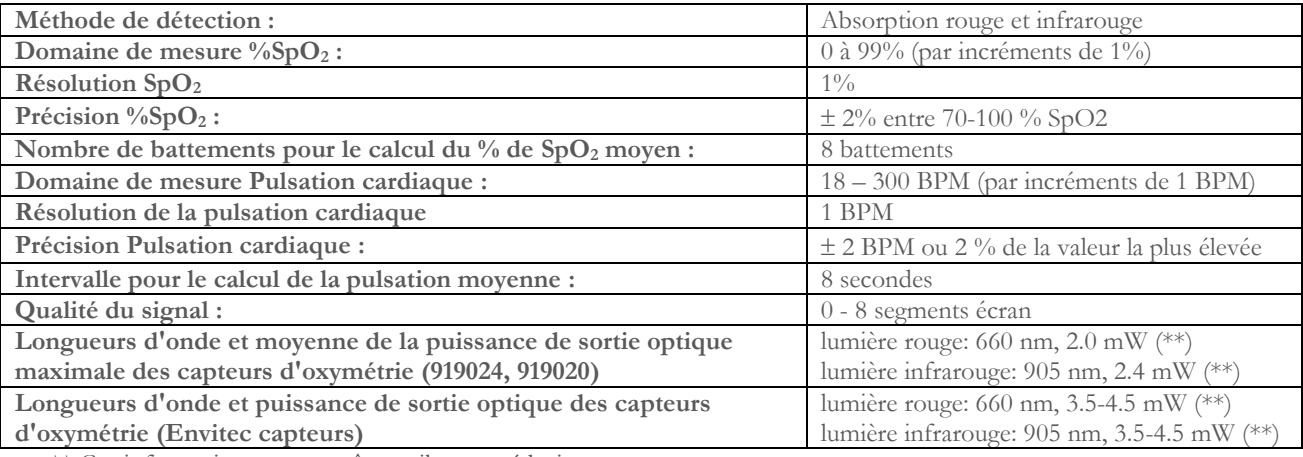

\*\* Ces informations peuvent être utiles au médecin

#### **Paramètres pour les tests d'oxymétrie :**

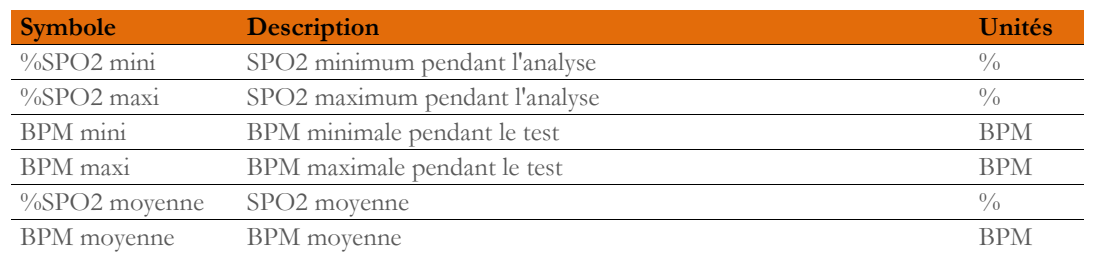

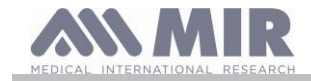

#### <span id="page-15-0"></span>**1.6.3 Description des alarmes d'oxymétrie**

Spirobank II est équipé d'indicateurs d'alarme audio et visuels pour alerter l'opérateur de porter promptement attention aux états anormaux du dispositif. **Spirobank II** détecte à la fois les alarmes patient et de l'équipement. Les alarmes patient et équipement sont identifiées comme **priorité moyenne** telle que définie dans la norme CEI 60601-1-8.

#### **Alarmes de priorité moyenne**

Les alarmes de **priorité moyenne** signalent des problèmes potentiels de l'équipement ou d'autres situations non mortelles. Les alarmes audibles de priorité moyenne sont émises sous forme de trois bips.

La position prévue de l'opérateur pour percevoir correctement un signal d'alarme visuel est d'un mètre.

#### **Récapitulatif des alarmes**

**Spirobank II** détecte à la fois les alarmes patient et de l'équipement. Les indicateurs d'alarme demeurent actifs tant que l'état d'alarme est présent.

## **AVERTISSEMENT**

**Vérifiez tous les réglages et limites d'alarme avant le début du test d'oxymétrie pour contrôler qu'ils sont définis comme prévu. Régler les LIMITES D'ALARME sur des valeurs extrêmes peut rendre le SYSTÈME D'ALARME inutile. Il existe un risque si différents préréglages sont utilisés sur plusieurs dispositifs dans une zone de soins.**

Le système d'alarme prévoit des états d'alarme de **priorité moyenne** pour :

- Niveau de SpO<sub>2</sub> faible et élevé ;
- Niveau de pouls faible et élevé ;
- Capteur débranché ;
- Doigt inséré incorrectement ;
- Niveau de batterie insuffisant.

Chaque état d'alarme provoque la génération d'un signal d'**alarme visuelle**. Les tests d'oxymétrie sont conçus pour ne pas nécessiter la surveillance continue de l'opérateur en utilisation normale, c'est pourquoi des signaux d'**alarme audible** sont générés.

#### **Alarmes patient (physiologiques)**

Si les valeurs de SpO<sub>2</sub> ou de pouls du patient sont égales ou supérieures à la limite d'alarme supérieure ou si elles sont égales ou inférieures à la limite d'alarme inférieure, le dispositif signale une alarme de priorité moyenne.

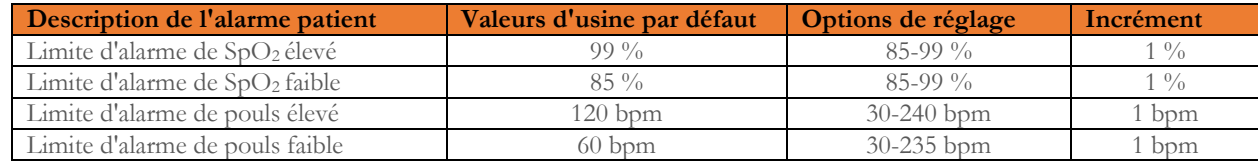

#### **Alarmes d'équipement (techniques)**

- Capteur débranché
- Doigt inséré incorrectement
- Niveau de batterie insuffisant

#### **Indicateur d'alarme visuelle**

Lorsque l'alarme est déclenchée par une limitation d'alarme physiologique, la zone de données correspondante s'affiche en mode (vidéo) inversé.

Lorsque l'alarme est activée par plusieurs conditions d'alarme physiologiques, chaque paramètre est affiché en mode inversé. Si l'alarme est déclenchée par un état technique, le message d'avertissement correspondant est affiché, par exemple :

### AVERTISSEMENT

#### DOIGT inséré incorrectement

#### **Indicateur d'alarme audible**

Les alarmes audibles peuvent être entendues dans un environnement silencieux. L'alarme audible de priorité moyenne émet un son « dou-dou-dou » répété toutes les 5 secondes. Le signal d'alarme acoustique peut être temporairement désactivé lorsque l'état d'alarme est en cours. La durée de vidéo en pause, l'intervalle de temps dans lequel le système d'alarme ou une partie de ce dernier ne génère pas de signal d'alarme audible est de 2 minutes au maximum.

Le niveau de pression sonore de la tonalité d'alarme est d'environ 55 dB, conformément à la norme.

#### **Signalisations acoustiques :**

- Bip acoustique avec une fréquence dépendant de la pulsation cardiaque
- Son lorsqu'on l'allume après l'interruption d'un test due à la batterie déchargée

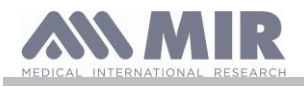

Les spécifications définies pour l'oxymétrie et pour la pulsation cardiaque sont les mêmes quel que soit le capteur utilisé parmi ceux définis auparavant.

#### <span id="page-16-0"></span>**1.6.4 Autres caractéristiques**

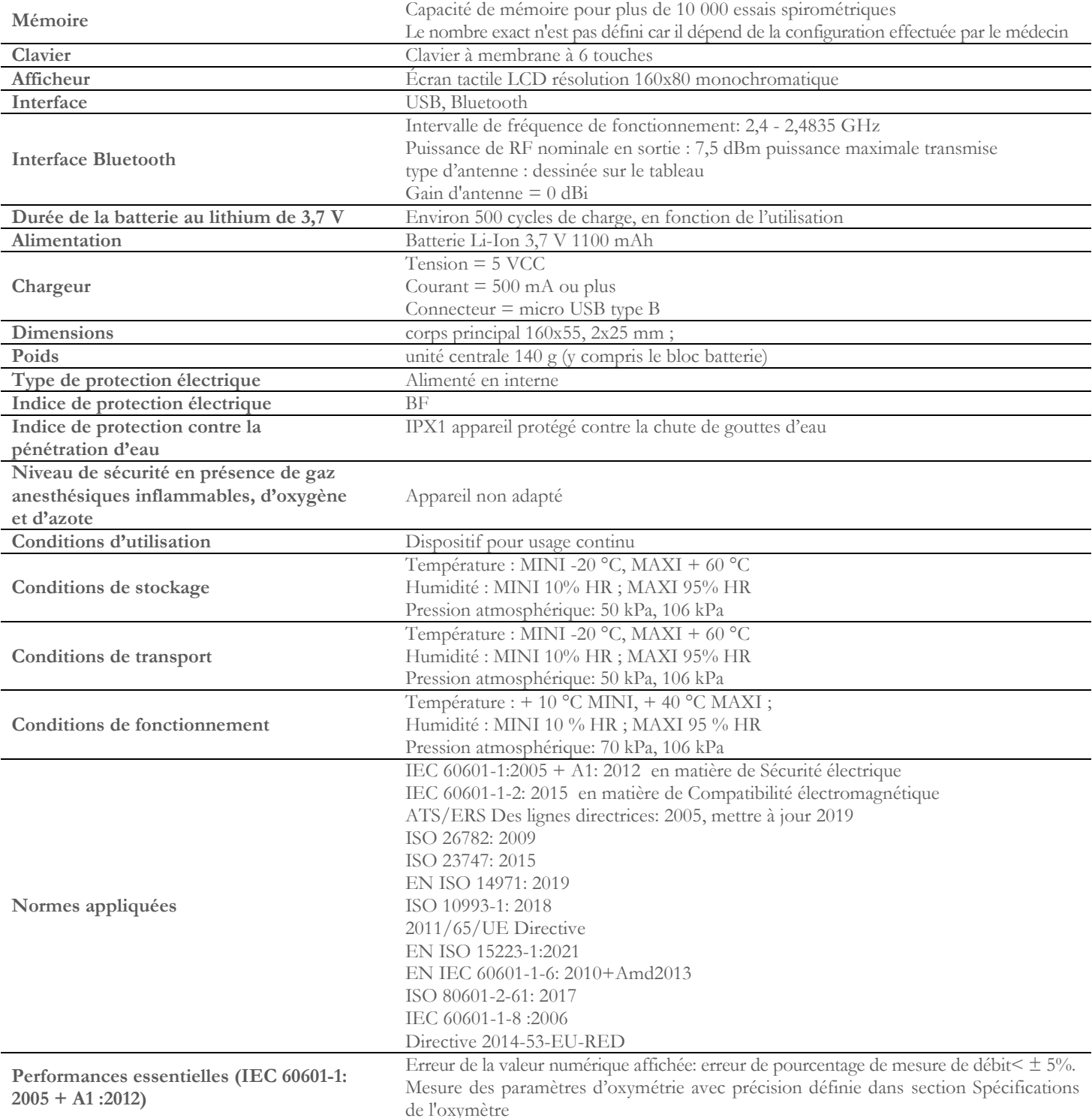

**MIR mettra à disposition sur demande des schémas de circuits, des listes de composants, des descriptions, des instructions d'étalonnage ou d'autres informations qui aideront le personnel de service à réparer les parties de l'appareil désignées par MIR comme réparables par le personnel de service.**

### <span id="page-16-1"></span>**2. FONCTIONNEMENT DE Spirobank II**

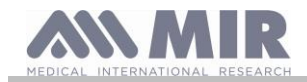

### <span id="page-17-0"></span>**2.1 Allumer et éteindre le dispositif**

Pour allumer **Spirobank II** appuyer puis relâcher la touche

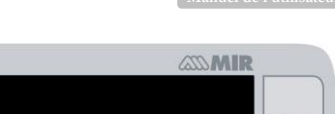

**Spirobank II**

Le premier écran affiche le logo du fabricant, des informations relatives à l'heure et à la date configurées sur le dispositif. Si aucune touche n'est pressée, au bout de quelques secondes, le dispositif passe à l'écran principal.

Le deuxième écran affiche les informations visibles dans l'image ci-contre. En appuyant sur la touche il est possible d'accéder au menu Service pour

pouvoir configurer correctement tous les paramètres.

Si aucune touche n'est pressée, le dispositif passe à l'écran principal.

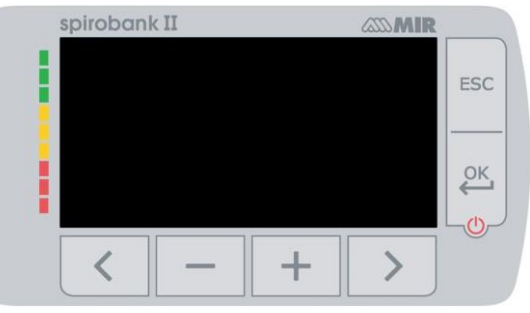

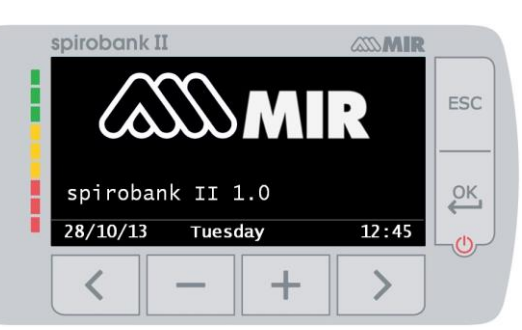

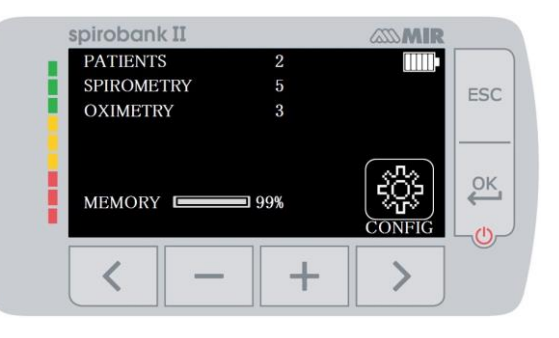

Pour éteindre le dispositif appuyer sur la touche

### **AVERTISSEMENT**

**Spirobank II ne s'éteint pas complètement mais il passe en veille à très faible consommation. En effet, certaines fonctions restent actives justement pour permettre au dispositif de maintenir la date et l'heure à jour et d'être éventuellement activé par**  des commandes à distance en cas de besoin. C'est la raison pour laquelle le symbole utilisé **C** correspond à l'état de veille.

### <span id="page-17-1"></span>**2.2 Économies d'énergie**

### **AVERTISSEMENT**

**Quand le dispositif est allumé, au bout d'1 minute environ d'inactivité, l'écran passe en mode économies d'énergie en baissant automatiquement le niveau du contraste configuré.**

**Si le dispositif reste inactif pendant près de 5 minutes et qu'il n'est pas branché sur le PC ou sur le chargeur de batterie, il émet un avertissement sonore et s'éteint.**

Le niveau de charge du bloc batterie s'affiche à la mise en matche, avec le symbole :

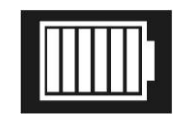

Cette image indique que le bloc batterie est chargé (6 indicateurs). La diminution de la charge est indiquée par la diminution des indicateurs.

#### <span id="page-17-2"></span>**2.3 Écran principal**

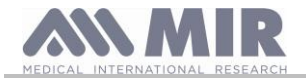

#### **Spirobank II**

En mode Docteur, l'écran principal donne accès aux zones suivantes :

zone de gestion des données du patient

- **z**izone spirométrie W
- zone oxymétrie
- r. zone archives

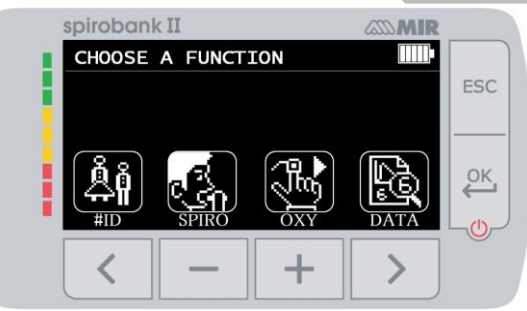

Cette page- écran permet au patient d'accéder plus rapidement aux fonctions dédiées. Pour plus d'informations, se reporter au paragraphe 3.6.1.

### <span id="page-18-0"></span>**2.4 Symboles et icônes visualisées**

Le tableau suivant illustre les icônes visualisées dans les différents écrans de fonctions :

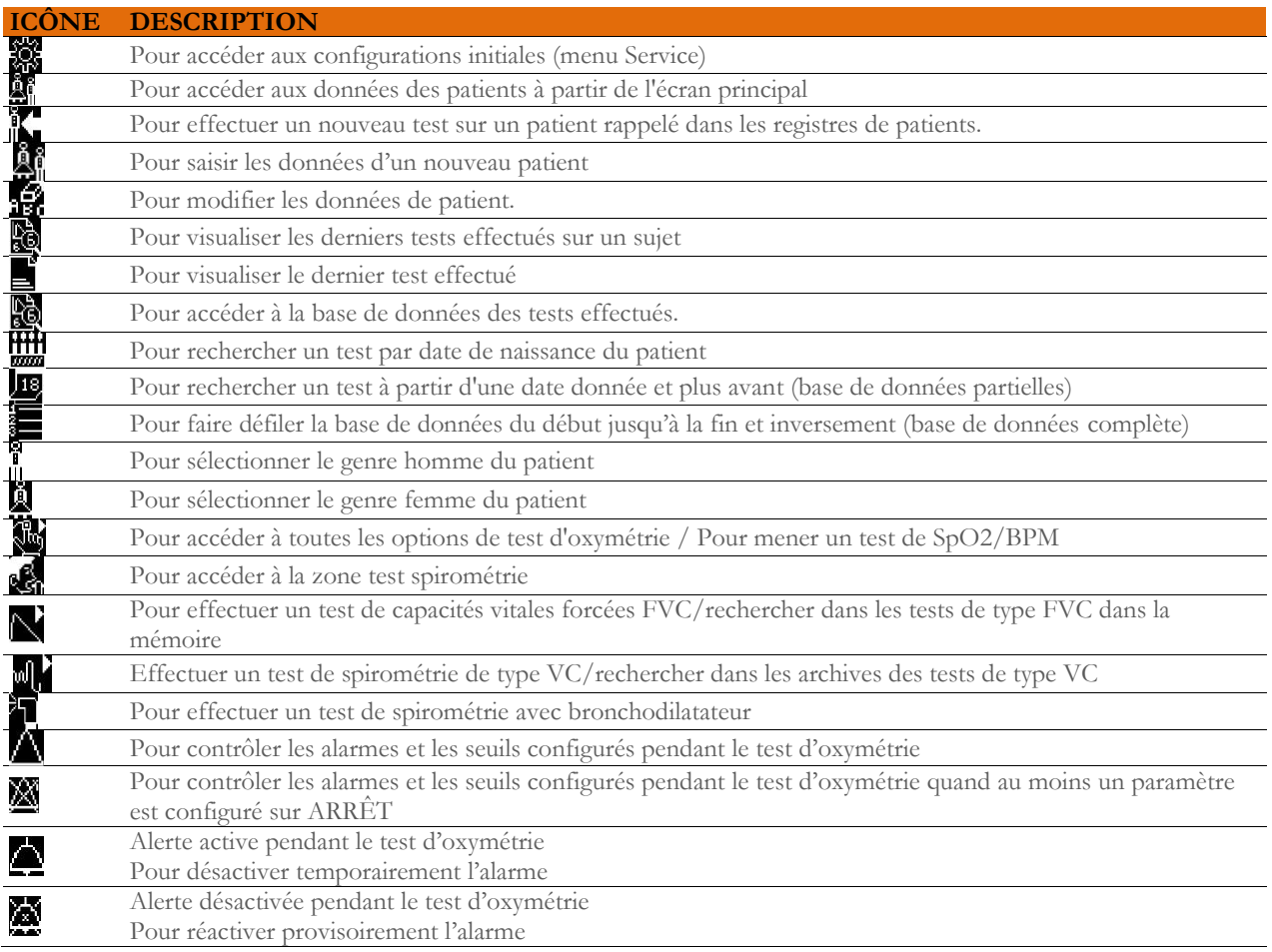

### <span id="page-18-1"></span>**2.5 Menu Service**

Pour accéder au menu appuyer sur la touche  $\sum$  sur le deuxième écran au démarrage, correspondant à l'icône

Il est aussi possible d'accéder au menu Service avec le dispositif configuré sur l'écran principal ; appuyer sur la touche ESC puis sur la touche 2

Le menu Service présente cette séquence de rubriques :

- Changer la date/l'heure
- Configurer le LCD
- Interrompre le Bluetooth
- Sélectionner la langue
- Effacer la mémoire
- Réglage standard
- Sélectionner valeurs théoriques
- Type turbine
- Calibrage de la turbine
- Configuration oxymétrie
- Format de date

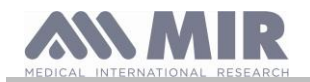

- Format d'unité
- Informations sur le micrologiciel

Sélectionner la rubrique souhaitée au moyen des touches  $\langle \rangle$  et  $\rangle$ , puis effectuer la saisie avec la touche  $\overset{\circ}{\longleftrightarrow}$ .

#### **Changer la date/l'heure**

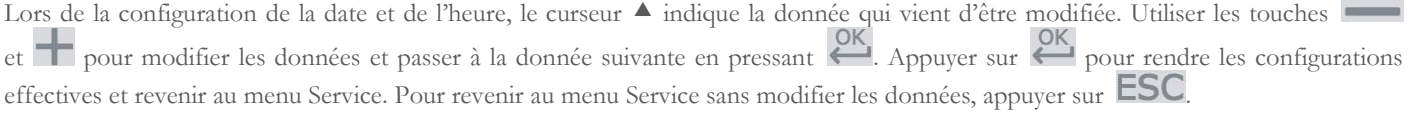

#### **Configurer le LCD**

Modifier et régler la luminosité et le contraste au moyen des touches et . Passer d'un paramètre à l'autre au moyen des touches  $\mathcal{L}_{et}$ . Appuyer sur **ESC** pour revenir au menu Service.

#### **Interrompre le Bluetooth**

La fonction Bluetooth est automatiquement activée à l'allumage du dispositif. Cette rubrique du menu permet de suspendre cette fonction, le Bluetooth sera automatiquement réactivé à l'allumage suivant du dispositif.

#### **Sélectionner la langue**

Sélectionner la rubrique souhaitée au moyen des touches  $\leq$  et  $\geq$  puis appuyer sur  $\geq$ , la langue est maintenant configurée et le dispositif revient au menu Service.

#### **Effacer la mémoire**

Pour effacer la mémoire du dispositif, saisir le mot de passe suivant en touchant les chiffres affichés ci-dessous :

En cas d'erreur de saisie du mot de passe, le message suivant s'affiche :

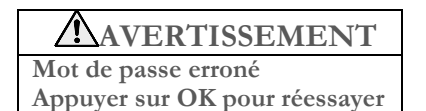

\_\_

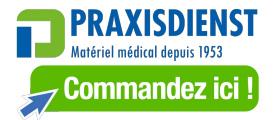

En cas de trois échecs consécutifs de saisie de mot de passe par l'utilisateur, le dispositif s'éteint automatiquement. Si, en revanche, le mot de passe a été correctement saisi, le message suivant s'affiche :

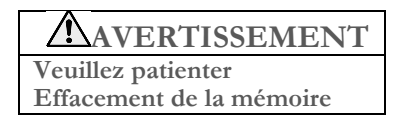

Au bout d'environ 30 secondes, le message suivant s'affiche :

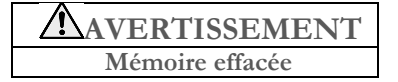

Appuyer sur pour revenir au menu Service.

#### **Sélectionner la norme**

Sélectionner la norme à utiliser (ATS/ERS, ou NHANES III) au moyen des touches  $\langle \rangle$  et  $\rangle$ , puis presser  $\overset{\text{OK}}{\longleftrightarrow}$ , le réglage est effectif et le dispositif revient au menu Service.

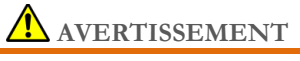

**Si la norme NHANES III est configurée, il est impossible de configurer ou de modifier les valeurs théoriques.**

#### **Sélectionner valeurs théoriques**

La liste des valeurs théoriques s'affiche ; sélectionner la valeur théorique souhaitée.

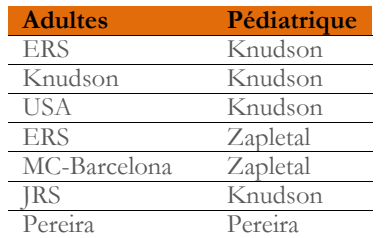

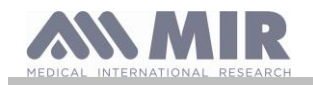

Sélectionner au moyen de  $\leq e$  la paire à utiliser puis appuyer sur  $\leq$ . Les valeurs théoriques sont définies et le dispositif revient au menu Service.

### **Type turbine**

Sélectionner le type de turbine qu'on utilisera (réutilisable ou jetable) et appuyer sur  $\overset{\text{OK}}{\longleftrightarrow}$ , la sélection est alors configurée et le dispositif revient au menu de service.

#### **Calibrage de la turbine**

Sélectionner la Calibrage de la turbine puis choisir parmi les rubriques suivantes :

- afficher valeurs actuelles
- modifier calibrage
- valeurs d'usine

La première rubrique permet de visualiser le pourcentage de correction appliqué à ce moment donné. La rubrique « modifier calibrage » permet de saisir les nouvelles valeurs calculées en référence à un test avec une seringue de calibrage. Pour accéder à cette option, un mot de mot de passe est requis ; saisir le mot de passe suivant de gauche à droite :

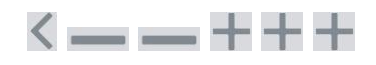

La rubrique « valeurs d'usine » permet d'effacer les valeurs de calibrage précédentes et de rétablir les deux corrections de pourcentages à un facteur de correction de zéro pourcent ; en l'occurrence, un mot de passe est requis comme expliqué ci-dessus. Pour le bon déroulement de cette procédure, se reporter au paragraphe 2.5.1.

#### **Configuration oxymétrie**

A l'accès au menu Configuration oxymétrie, les rubriques suivantes s'affichent :

- Configurer alarmes
- Alarmes prédéfinies

#### **Configurer alarmes**

L'accès à cette fonction permet de configurer les paramètres liés à l'oxymétrie

Le premier paramètre est l'intensité de l'alarme : il est possible d'en définir le type et le volume. Utiliser les touches  $\leq$  et  $\geq$  pour passer d'un paramètre à l'autre, puis et de permettent de configurer la valeur souhaitée ; l'icône sélectionnée est en grisée. Presser  $\overbrace{\text{pour}}$  pour passer à un autre écran. Procéder aux points suivants pour définir la valeur seuil de la %SpO2 et du BPM. Si pendant un test d'oxymétrie les valeurs de la SpO2 et du BPM baissent en dessous du minimum ou augmentent au-dessus du maximum, une alarme sonore se déclenche pour indiquer le dépassement des seuils configurés.

En accédant à la fonction, différentes pages-écrans se suivent pour la configuration de tous les paramètres liés à l'oxymétrie.

Pour passer au paramètre suivant, appuyer sur

Les étapes suivantes permettent de configurer les valeurs de seuil de la SpO2 et du BPM ; si pendant un test d'oxymétrie les valeurs descendent en dessous du minimum ou montent au-dessus du maximum, une alarme sonore se déclenche pour indiquer que les seuils configurés ont été dépassés.

Utiliser les touches et <sup>pour</sup> et pour diminuer/augmenter les valeurs.

Les touches  $\leq$  et  $\geq$  permettent d'activer/de désactiver l'alarme.

 $\hat{A}$  la fin appuyer sur  $\overset{\circ}{\bullet}$  pour revenir au menu de service.

Le tableau indique les valeurs de seuil inférieure et supérieure pouvant être définies :

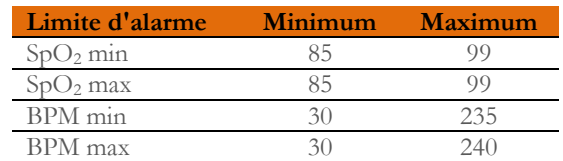

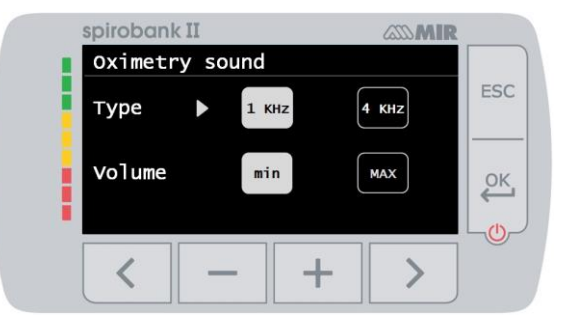

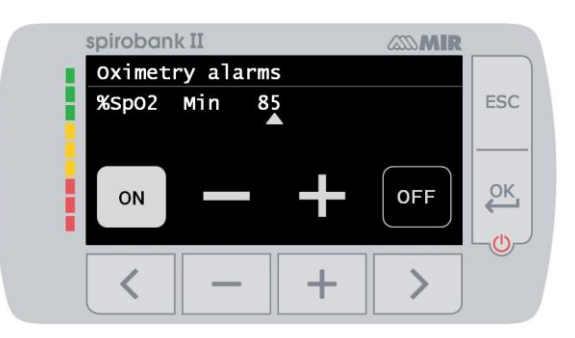

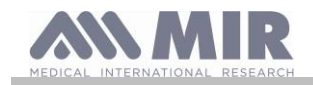

## **AVERTISSEMENT**

**Si la valeur maximale d'un paramètre de %SpO2/BPM est configurée comme inférieure ou égale à la valeur minimale, la configuration ne sera pas effective. Le dispositif émet un avertissement sonore et revient automatiquement au réglage de la valeur minimale.**

### **Configuration de la spirométrie**

Configuration de la spirométrie

Il est possible de sélectionner le type de paramètres calculés pendant le test de spirométrie. L'utilisateur peut choisir entre les deux options suivantes :

- simplifié

- personnel

Le mode "simplifié" n'autorise que les paramètres suivants :

FVC FEV1 PEF FEF2575 FET VEXT ELA (pour le test FVC) VC IVC IC ERV EN (pour l'essai VC)

En mode "personnel", l'utilisateur peut sélectionner les paramètres à afficher. Les paramètres surlignés en blanc sont affichés.

Sélectionnez un paramètre avec  $\leq$  et  $\geq$ . Sélectionnez un paramètre à afficher à l'aide de la touche  $\blacksquare$  et élimine un paramètre avec .

### **AVERTISSEMENT**

**Les paramètres du mode "simplifié" sont toujours affichés, quel que soit le mode sélectionné.**

### **AVERTISSEMENT**

**Lorsque la norme NHAHES III est sélectionnée, la fonction de réglage des paramètres de spirométrie est automatiquement désactivée.**

### **Format d'unité**

La rubrique propose de choisir parmi les deux options suivantes :

- Impériale (in, lb)
- Métriques (cm, kg)

Sélectionner le format souhaité au moyen des touches  $\langle \rangle$  ou  $\rangle$  puis appuyer sur  $\overset{\circ}{\mathcal{L}}$ ; la sélection est automatiquement configurée et le dispositif revient au menu Service.

#### **Informations sur le micrologiciel**

En accédant au menu, l'utilisateur peut voir les informations relatives à la version des composants présents dans le dispositif :

- Version Bluetooth
- PIN Bluetooth
- Oxymètre

Au bout d'environ 10 secondes, le dispositif revient automatiquement au menu Service, sinon appuyer sur **ESC**.

Au terme de la définition de toutes les configurations du menu Service, quitter ce menu en appuyant sur **ESC** 

#### <span id="page-21-0"></span>**2.5.1 Calibrage de la turbine**

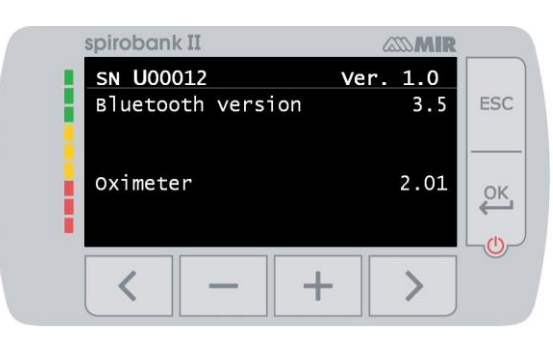

# **AVERTISSEMENT**

**La turbine réutilisable ne nécessite pas d'étalonnage, mais seulement un nettoyage périodique. La turbine réutilisable est contrôlée avant d'être refermée dans le sac, elle n'a donc pas besoin d'être étalonnée. Toutefois, si vous souhaitez réellement effectuer un étalonnage, tenez compte des points suivants. L'opération d'étalonnage peut être effectuée aussi bien sur la turbine réutilisable que sur la turbine jetable.**

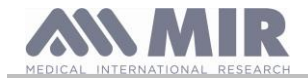

#### **Spirobank II**

Le calibrage de la turbine est effectué avec une seringue calibrée pour simuler un test FVC pour les paramètres d'expiration et un test FIVC pour les paramètres d'inspiration.

Pour accéder à la fonction de calibrage, sélectionner dans le menu Service l'option « Calibrage turbine » (comme décrit dans le paragraphe 2.5) ; Pour saisir les nouvelles valeurs de calibrage, sélectionner la rubrique « Modifier calibrage » du sous-menu, saisir le mot de passe à l'invite et entrer les nouvelles valeurs de calibrage. Effectuer trois manœuvres avec la seringue comme décrit sur l'écran du dispositif, puis **Spirobank II** calcule les valeurs de FVC et FIVC. Appuyer sur **ESC** 

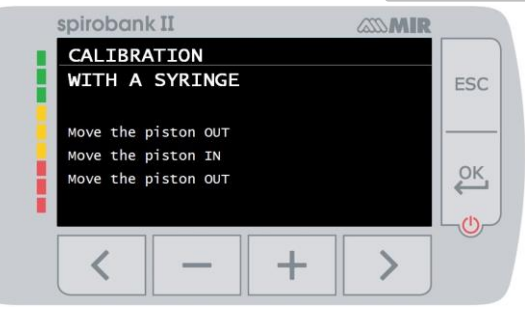

L'écran suivant implique la saisie du volume de la seringue utilisée de sorte que **Spirobank II** calcule le pourcentage de correction à appliquer entre la valeur de référence et celle calculée. Modifier le volume de la seringue au moyen des touches et **de** puis appuyer sur . A ce stade, deux nouvelles valeurs de correction s'affichent. Appuyer sur pour appliquer ces corrections ou appuyer sur **ESC** pour configurer le calibrage sur les valeurs d'usine (0%).

Si les facteurs de correction des valeurs FVC et FIVC sont > 10 %, le message suivant s'affiche :

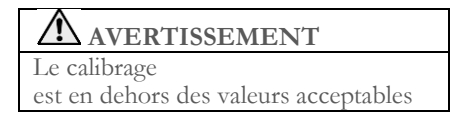

Les valeurs FVC et FIVC ne sont alors pas acceptées. Cela veut dire que le système n'est pas en mesure de corriger une erreur de calibrage aussi élevée. Dans ce cas-là :

- contrôler le fonctionnement correct de **Spirobank II** avec une turbine neuve et/ou

- effectuer le nettoyage de la turbine.

Pour effacer le calibrage utilisé et rétablir les valeurs d'usine originales, utiliser la rubrique « Valeurs d'usine » du menu Calibrage

## **AVERTISSEMENT**

**Conformément à la publication « Test de la fonction pulmonaire normalisée » de la Société Respiratoire Européenne (Vol 6, Supplément 16, Mars 1993), l'air expiré par la bouche a une température d'environ 33/34°C.**

**Les volumes et les débits expirés, pour être convertis à la condition BTPS (37 °C) doivent être augmentés de 2,6 %, le facteur BTPS pour une température de 33 °C est en effet de 1,026, ce qui représente justement une correction de 2,6 %. En pratique, le facteur BTPS pour les volumes et les débits expirés est constant et égal à 1,026.**

Pour les volumes et les débits inspirés, le facteur BTPS dépend de la température ambiante car l'air inspiré est précisément **à cette température.**

**Par exemple, pour une température ambiante de 20 °C, avec une humidité relative de 50 %, le facteur BTPS est 1,102 ce qui représente une correction de +10,2 %.**

**La correction des volumes et des débits inspirés est effectuée automatiquement grâce à un capteur de température ambiante situé à l'intérieur du dispositif qui permet de calculer le facteur BTPS.**

**En utilisant une seringue de 3 litres pour le test de calibrage et avec Spirobank II parfaitement calibré, la valeur de FVC (seringue) mesurée sera :**

#### **3,00 (FVC) x 1,026 (BTPS) = 3,08 L (FVC à BTPS).**

**Dans un environnement à une température de 20 °C, la valeur de FIVC (seringue) mesurée sera :**

**3,00 (FIVC) x 1,102 (BTPS) = 3,31 L (FIVC à BTPS).**

**L'utilisateur doit donc avoir conscience que le volume de la seringue indiqué par la machine est converti aux conditions de BTPS, de sorte que la « hausse » des résultats par rapport aux valeurs attendues ne constitue pas une erreur. Par exemple, si une procédure de calibrage est effectuée avec les données mesurées :**

**FVC = 3,08 L et FIVC = 3,31 L à une température ambiante de 20 °C, le facteur de correction en pourcentage obtenu devient :**

**EXPIRATION ,00%**

**INSPIRATION ,00%**

**Il ne s'agit pas d'une erreur mais de la conséquence logique des explications détaillées ci-dessus.**

#### <span id="page-22-0"></span>**2.6 Données patient**

L'écran principal permet d'accéder à la zone de gestion des données du patient en appuyant sur **C**. En accédant au menu, il est possible de :

Saisir un nouveau patient

Modifier les données du patient en cours\*

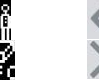

#### <span id="page-22-1"></span>**2.6.1 Saisie des données d'un nouveau patient**

Appuyer sur  $\blacktriangle$  et saisir dans l'ordre requis les informations relatives au patient.

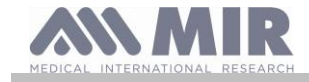

#### **Premier écran (date de naissance, poids, stature et genre)**

Utiliser les touches  $\left| \begin{array}{c} \text{et} \\ \text{et} \end{array} \right|$  pour configurer les valeurs correctes et les touches  $\left| \begin{array}{c} \text{et} \\ \text{et} \end{array} \right|$  pour passer d'un paramètre à l'autre. Configurer le jour, le mois, l'année de naissance, la stature et le poids du patient. La dernière donnée à saisir est le genre du patient en sélectionnant l'une des icônes suivantes :

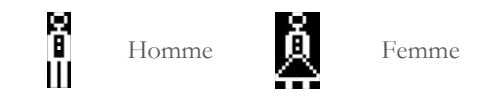

#### **Deuxième écran (groupe ethnique)**

Configurer un facteur de correction : ces valeurs permettent d'adapter les données des tests en fonction du groupe ethnique auquel le patient appartient (il est possible de configurer l'option « sans correction ») ;

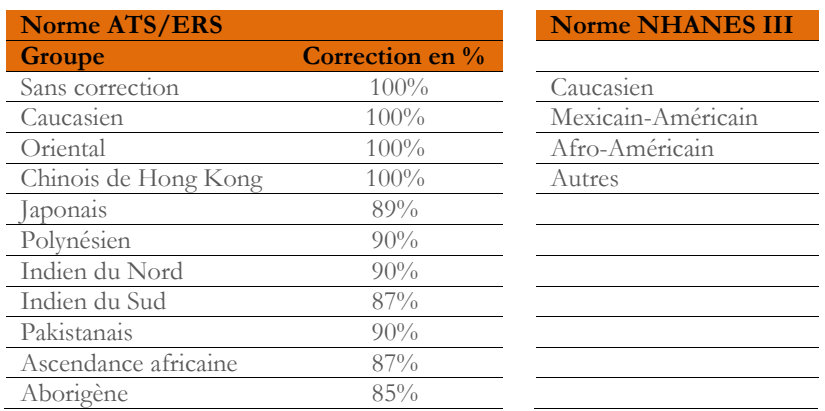

Selon la norme ATS/ERS, la correction est appliquée sur les valeurs théoriques des paramètres suivants :

FVC, FEV1, FEV3, FEV6, FIVC, FIV1, EVC, IC, VC, ERV, TV, TV/ti

Selon la norme NHANES III, la correction se base sur différentes formules théoriques (conformément à la norme NAHMES III). Une fois le groupe ethnique défini, le dispositif enregistre les données et revient automatiquement à l'écran principal. Pour interrompre la saisie des données, appuyer sur  $\text{ESC}$ , le dispositif revient automatiquement à l'écran principal.

#### <span id="page-23-0"></span>**2.6.2 Modification des données d'un patient**

Appuyer sur la touche  $\geq$  pour modifier les données relatives au patient en cours ; en accédant à cette fonction, les données du patient sont présentées dans les différents écrans ; modifier les données au moyen des touches et qui s'affiche à nouveau. Pour revenir à l'écran principal sans modifier aucune donnée, appuyer sur **ESC** 

### **AVERTISSEMENT**

**La sélection de cette fonction ne crée aucun nouveau patient n'est créé à partir d'un ancien patient, mais modifie les informations de ce dernier. Les futurs tests seront associés au patient toujours identifié par le même et unique code ID pour ce patient spécifique.**

#### <span id="page-23-1"></span>**2.7 Visualisation des données en mémoire**

#### <span id="page-23-2"></span>**2.7.1 Mode de recherche dans la base de données**

L'écran principal permet d'accéder à la base de données du dispositif au moyen de l'icône (touche ). Trois méthodes de recherche sont disponibles :

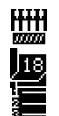

Recherche par date de naissance du patient.

Recherche par date de réalisation du test.

Visualisation de tous les tests présents dans la base de données à partir du plus récent.

**Recherche par date de naissance du patient :** saisir la date de naissance du patient recherché ; après avoir saisi toutes les données, appuyer sur  $\overline{\mathcal{C}}$ . Toutes les données affichées concernent les sessions de tests effectuées par tous les patients dont la date de naissance correspond à celle saisie.

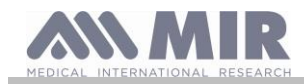

**Base de données par date de réalisation du test :** cette méthode requiert la saisie de la date de réalisation du test recherché ; après

avoir saisi toutes les informations de date, appuyer sur . Le dispositif restitue des données correspondant à toutes les sessions de tests ayant eu lieu le jour spécifié.

**Base de données complète :** les données mémorisées à partir de la session la plus récente s'affichent. La fin de la base de données est signalée par un double bip. La recherche dans la base de données reprend à partir de la dernière session.

#### <span id="page-24-0"></span>**2.7.2 Visualisation des informations de la base de données**

Le résultat de la recherche effectuée, comme décrit dans le paragraphe 2.7.1, est représenté sur l'image ci-contre. En sélectionnant la session souhaitée, il est possible d'accéder aux tests effectués Utiliser les touches  $\leq$  et  $\geq$  pour sélectionner le test souhaité. Une fois la session de test sélectionnée, l'écran de base de données affiche l'image en regard. Les deux icônes au bas de l'écran ont les fonctions suivantes : ik. (touche ) pour effectuer un nouveau test sur le patient en cours (touche ) pour afficher les paramètres du test sélectionné

L'utilisateur peut revenir à l'écran précédent en appuyant sur **ESC** 

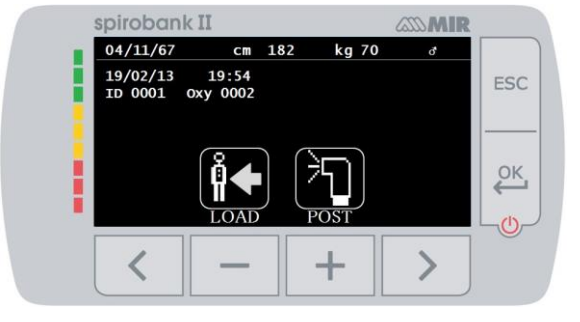

#### <span id="page-24-1"></span>**2.8 Mode en ligne**

Avec ce mode de fonctionnement, le **Spirobank II** devient un dispositif de laboratoire parfaitement fonctionnel connecté en temps réel à un dispositif tel qu'une tablette. La connexion se fait sans fil via Bluetooth.

**Spirobank II** devient un capteur intelligent pour mesurer le volume et le débit tandis que la tablette commande le dispositif, y compris les fonctions de mise en marche et d'arrêt.

#### <span id="page-24-2"></span>**2.8.1 Comment télécharger l'application pour iPad**

L'application à utiliser est « MIR-Spiro ».

Dans l'Apple Store, rechercher « MIR-Spiro ». L'application est identifiée par l'icône suivante :

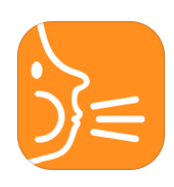

Une fois l'application téléchargée, coupler la tablette au dispositif. Pour plus d'informations, se reporter au manuel d'utilisation de l'application.

### **AVERTISSEMENT**

**Pour un bon fonctionnement du dispositif avec la tablette, il est nécessaire que cette dernière dispose de la version Bluetooth 4.0 ou supérieure.**

L'ouverture de l'application lance automatiquement la connexion Bluetooth avec Spirobank II et la connexion reste active jusqu'à la fermeture de l'application. Même si Spirobank II est éteint, au démarrage de l'application, le Bluetooth se rallumera automatiquement. Cette application permet un contrôle complet du dispositif.

Outre les paramètres spirométriques habituels et les courbes D/V en temps réel, **Spirobank II** relève également les indices les plus fins comme le profil ventilatoire et le volume extrapolé (Vext).

L'application sur tablette permet d'exécuter les protocoles de provocation bronchiale les plus récents en réalisant des graphiques doseréponse et temps-réponse du FEV1

Pour de plus amples détails sur la correcte utilisation de l'application, se reporter au manuel de l'utilisateur correspondant.

### **AVERTISSEMENT**

**Quand le dispositif est connecté à la tablette, il ne peut pas être commandé à distance. Les configurations par défaut du logiciel de la tablette sont transférées au dispositif et restent dans le dispositif y compris lorsqu'il est utilisé en mode autonome, jusqu'à ce que l'appareil soit redémarré..** 

#### <span id="page-24-3"></span>**2.9 Test de spirométrie**

Pour une exécution correcte de la spirométrie, il est recommandé de suivre scrupuleusement les instructions ci-dessous.

- Insérer la turbine dans le logement prévu à cet effet jusqu'en butée mécanique puis tourner dans le sens horaire jusqu'à son arrêt. Introduire l'embout buccal sur au moins 0,5 cm à l'intérieur de la rainure de la turbine.
- Placer le pince-nez sur les narines du patient afin de bloquer toute éventuelle voie de sortie pour l'air.
- Maintenir **Spirobank II** des deux mains en le saisissant à la manière d'un téléphone portable. L'afficheur doit toujours être tourné

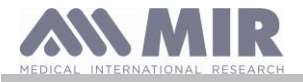

vers le patient effectuant le test.

• Introduire la partie supérieure de l'embout buccal dans la bouche en veillant à n'avoir aucune fuite d'air par les côtés de la bouche.

### **AVERTISSEMENT**

Le bon positionnement de l'embout buccal dans le prolongement du dessous de l'arcade dentale de la bouche du patient est **essentiel pour éviter toute turbulence pouvant impacter négativement les résultats de la spirométrie.**

## **AVERTISSEMENT**

**Il est préférable d'effectuer le test en position debout et pendant l'expiration il est recommandé de pencher le buste en avant pour faciliter la sortie de l'air avec les muscles abdominaux.**

Une pression sur correspondant à l'icône permet à l'utilisateur d'accéder à la zone de test de spirométrie comprenant les fonctions suivantes :

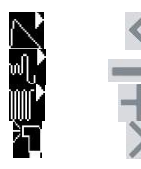

test de spirométrie FVC test de spirométrie de type VC test de spirométrie de type MVV test avec bronchodilatateur (POST)

Une fois un test sélectionné, l'écran affiche les informations relatives au type de turbine utilisée et nécessaires pour une correcte exécution du test.

Pour terminer un test, appuyer sur la touche **ESC** 

## <span id="page-25-0"></span>**2.9.1 Test FVC**

N

Pour une correcte exécution d'un test FVC, respecter les phases indiquées à l'écran, notamment :

INSPIRER tout l'air EXPIRER pleinement avec force INSPIRER pleinement avec force

Il est possible (et peut être plus facile) de commencer le test en respirant au repos quelques instants. Une fois prêt à démarrer, inspirer *lentement*  autant d'air que possible (plus aisé en écartant largement les bras) et *procéder à une expiration complète aussi rapidement que possible*. Puis, en tenant toujours fermement l'embout buccal dans la bouche, terminer le cycle en inspirant à nouveau le plus rapidement possible. Il est possible d'éviter cette dernière manœuvre si le calcul des paramètres inspiratoires (FIVC, FIV1, FIV1%, PIF) n'est pas nécessaire.

La phase inspiratoire initiale en option peut également être effectuée même avant d'introduire l'embout buccal dans la bouche.

Après une inspiration lente et profonde, l'expiration suivante doit être effectuée avec un effort maximum en expirant tout l'air présent dans les poumons le plus rapidement possible.

Au bout de 6 secondes d'expiration, l'instrument émet un bip continu permettant à l'utilisateur de comprendre si le temps expiratoire minimum est atteint, comme recommandé par les principales institutions respiratoires internationales.

## **AVERTISSEMENT**

**Pour obtenir un test de spirométrie précis, il est indispensable que le patient expire tout l'air contenu dans les poumons.**

Il est possible de continuer le test en répétant à plusieurs reprises le cycle sans jamais retirer l'embout buccal de la bouche, auquel cas **Spirobank II** identifie le meilleur test (plus grand FVC+FEV1) et affiche automatiquement les résultats du meilleur test.

À la fin du test appuyer sur .

Pendant le test, **Spirobank II** émet des bips dont la fréquence est directement proportionnelle à la vitesse d'inspiration et expiration de l'air. Ceci aide le médecin à déterminer quand la vitesse de l'air s'approche de zéro et que le patient a presque épuisé son volume disponible en expiration ou en inspiration.

Le chapitre consacré à la maintenance fournit une explication sur l'utilité de cette fonction pour contrôler très simplement le bon fonctionnement du « rotor » mobile de la turbine.

Pour être fiable, outre une expiration aussi profonde que possible, un test FVC doit également avoir un temps expiratoire forcé (FET) suffisamment long pour permettre l'expiration complète de tout l'air contenu dans les poumons.

#### <span id="page-25-1"></span>**2.9.2 Test POST après administration de médicament**

**AVERTISSEMENT** 

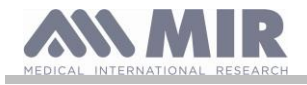

**Pour effectuer un test POST, un moins un test PRÉ de type FVC doit avoir été effectué au cours de la même journée ; il n'est pas possible d'effectuer un test POST sur un test PRÉ VC ou MVV ; il est en revanche possible d'effectuer un test POST VC ou MVV si la base de données contient au moins un test PRÉ effectué au cours de la même journée.**

Pour effectuer un test POST, appuyer sur pour accéder à la zone test de spirométrie, puis appuyer sur les

Le test « POST » correspond à un test de spirométrie effectué après avoir administré des médicaments au patient, en général de type bronchodilatateur. L'inscription « POST Phase » s'affiche au centre du premier écran de la zone spirométrie. Les tests suivants effectués sur le patient ont les paramètres suivants :

- Les valeurs relatives au test effectué
- Les valeurs relatives au meilleur test PRÉ effectué par le même patient au cours de la même journée (à savoir pendant la même session)
- La variation en pourcentage entre les valeurs PRÉ et POST (dans la colonne CHG)

Il est impossible d'effectuer un test POST sur un patient n'ayant effectué aucun test PRÉ au cours de la même journée.

Si, pendant une session POST, un nouveau patient est créé, ou qu'un autre patient est rappelé des archives, le dispositif quitte automatiquement la session POST en cours.

### <span id="page-26-0"></span>**2.10 Visualisation des résultats spirométriques**

Une fois le test FVC terminé, les résultats de la spirométrie sont affichés. Le premier écran affiche

un graphique Débit/Volume de la Capacité vitale forcée

une pression sur  $\leftarrow$  les paramètres CVF, VEMS, VEMS%, DEP relatifs au meilleur acceptable dans la session sont affichés avec le rapport en pourcentage par rapport aux valeurs théoriques.

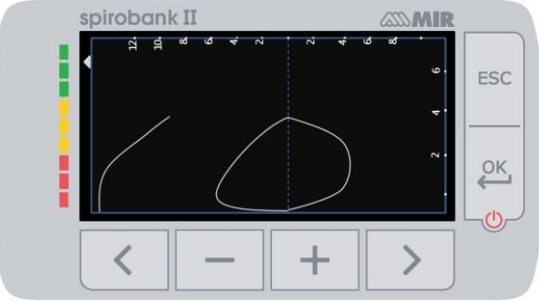

Les touches  $\leq$  et  $\geq$  permettent de faire défiler tous les paramètres comparés avec les valeurs théoriques définies.

#### <span id="page-26-1"></span>**2.10.1 Acceptabilité, Répétabilité et messages de qualité**

Les paramètres d'acceptabilité, de facilité d'utilisation et de répétabilité des paramètres FVC et FEV1 pour chaque test individuel sont définis comme résumé au Tableau 7 des recommandations ATS/ERS 2019 :

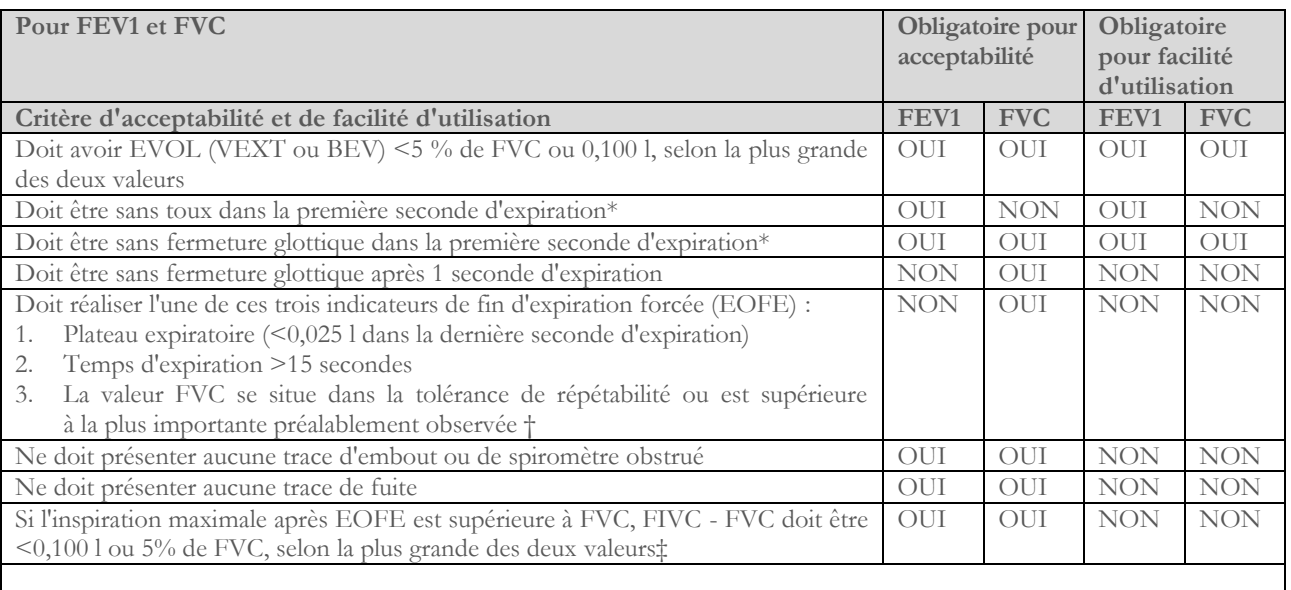

Critère de répétabilité (appliqué aux valeurs FVC et FEV1 acceptables)

Âge > 6 ans : La différence entre les deux plus grandes valeurs FVC doit être de <0,150 l et la différence entre les deux plus grandes valeurs FEV1 doit être de <0,150 l

Âge < 6 ans : La différence entre les deux plus grandes valeurs FVC doit être de <0,100 l ou 10 % de la valeur la plus élevée, selon la plus grande des deux et la différence entre les deux plus grandes valeurs FEV1 doit être de <0,100 l ou 10 % de la plus grande valeur, selon laquelle est la plus grande

*Abréviations : EVOL (VEXT o BEV) = volume rétro-extrapolé ; EOFE = fin d'expiration forcée ; FEV075 = volume expiratoire forcé dans la première 0,75 seconde.*

*Le système de classification (Tableau 10 ci-dessus) informe l'interprète si des valeurs sont signalées comme non conforme aux critères d'acceptabilité à partir de manœuvre utilisables.*

*<sup>\*</sup>Pour les enfants jusqu'à 6 ans, doit avoir au moins 0,75 secondes d'expiration sans fermeture glottique ni toux pour une mesure acceptable ou utilisable de FEV0.75.*

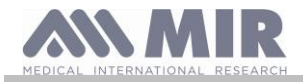

*† Se produit lorsque le patient ne peut pas expirer suffisamment longtemps pour atteindre un plateau (p. ex. enfants avec un fort recul élastique ou patients présentant une maladie pulmonaire restrictive) ou lorsque le patient inspire ou se détache de l'embout buccal avant un plateau. Pour l'acceptabilité au sein de la manœuvre, la valeur FVC doit être supérieure à la plus grande valeur FVC observée avant cette manœuvre ou dans la tolérance de répétabilité au sein du présent pré-bronchodilatateur ou de l'ensemble actuel de test par post-bronchodilatateur.*

*‡ Bien que la réalisation d'uns inspiration forcée maximale soit fortement recommandée, son absence n'exclut pas qu'un manœuvre soit jugée acceptable, sauf si une obstruction extra-thoracique est spécifiquement étudiée.*

*La conception des spiromètres MIR avec turbine est telle qu'ils ne sont pas soumis au réglage défectueux de zéro débit.*

Pour le test VC, les critères d'acceptabilité sont définis comme suit conformément aux recommandations ATS/ERS 2019 : le test VC est considéré comme acceptable si l'augmentation de volume en 1 seconde est inférieure à 0,025 l ; dans ce cas, le test est considéré comme ayant un plateau.

Les critères de répétabilité sont définis comme suit dans le cas du test VC :

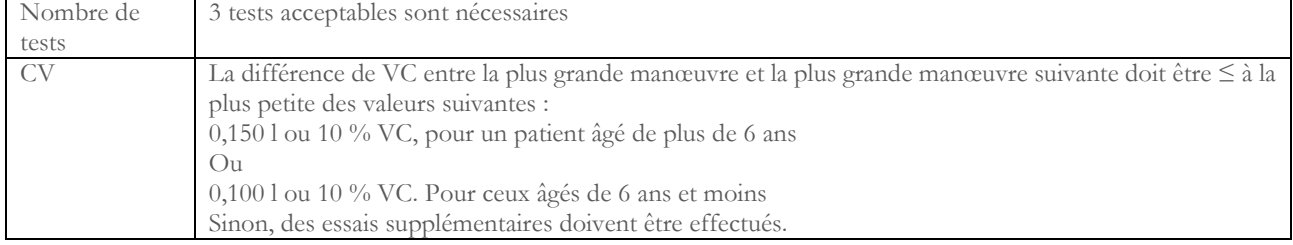

Après chaque manœuvre, les recommandations ATS/ERS 2019 prévoient des messages de qualité basés sur les critères d'acceptabilité définis au Tableau 7 des recommandations ATS/ERS 2019, comme suit :

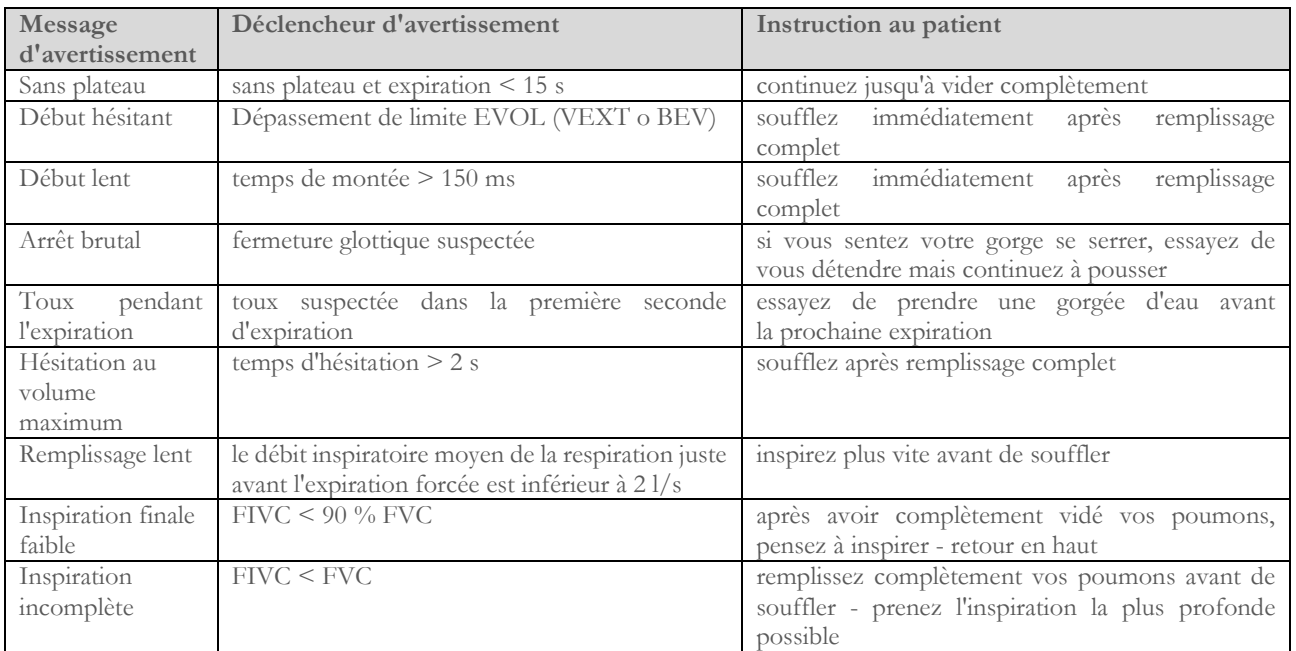

## **AVERTISSEMENT**

Sur la base des critères définis dans les recommandations 2019 ATS, le meilleur résultat de test n'est pas celui qui présente le meilleur total FVC+FEV1, car il est choisi parmi des tests remplissant les critères d'acceptabilité énoncés par les recommandations précitées. Il est par conséquent sélectionné dans l'ensemble des tests n'ayant pas généré de messages d'erreur.

Le tableau suivant issu des recommandations 2019 ATS définit les critères pour le choix des tests en termes d'acceptabilité et de répétabilité.

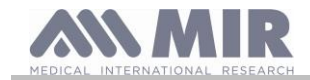

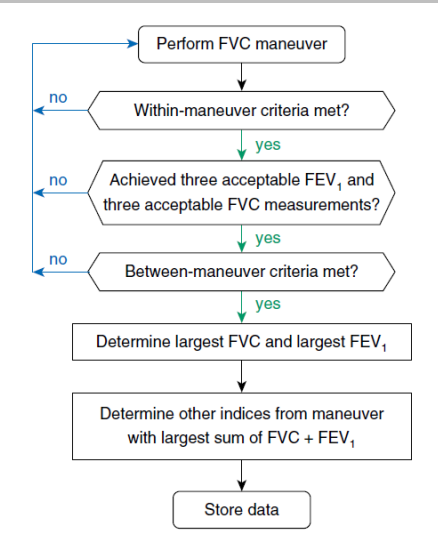

L'examen plus approfondi et la gestion des cas particuliers sont détaillés dans les recommandations ATS/ERS 2019.

Le grade de qualité d'une séance de test est exprimé par une lettre, qui se rapporte séparément aux valeurs FVC et FEV1, comme décrit au Tableau 10 des recommandations ATS/ERS 2019 :

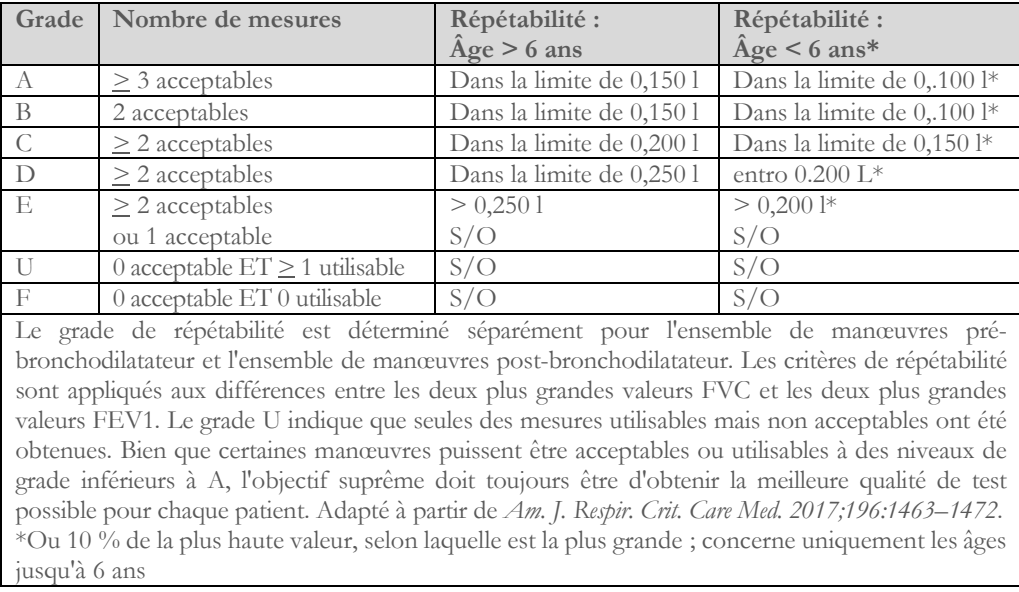

#### <span id="page-28-0"></span>**2.10.2 Interprétation des résultats de spirométrie**

L'interprétation de la spirométrie se réfère à la Capacité vitale forcée (CVF) et se voit au moyen d'un indicateur lumineux. Cette interprétation est calculée sur la meilleure manœuvre, conformément aux recommandations ATS /ERS 2019. Les messages peuvent comprendre les éléments suivants :

- Spirométrie normale i
- Légère obstruction/restriction
- Obstruction/restriction modérée
- Obstruction/restriction modérée sévère
- Obstruction/restriction sévère
- Ē Obstruction/restriction très sévère

Le niveau d'interprétation finale est « restriction + obstruction », où l'indicateur lumineux indique le plus mauvais paramètre entre restriction et obstruction.

#### <span id="page-28-1"></span>**2.11 Test de l'oxymétrie**

### **AVERTISSEMENT**

**La fonction d'oxymétrie étant en option sur certains modèles, vérifier sa disponibilité sur le dispositif utilisé.**

٠

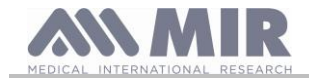

## **AVERTISSEMENT**

**Le capteur d'oxymétrie utilisé dans le présent manuel n'est qu'un exemple parmi différents types de capteurs utilisables indiqués au paragraphe 2.2.4. MIR ne recommande pas l'utilisation d'un capteur en particulier ; le médecin est libre de choisir celui qu'il considère le mieux adapté.** 

**Pendant les tests d'oxymétrie, ne pas éteindre Spirobank II. Pour éteindre le dispositif, arrêter d'abord le test en cours d'exécution afin d'éviter toute interruption indésirable pouvant compromettre la précision des données obtenues.**

Pour mesurer de manière non invasive la *saturation de l'oxygène SpO2* et la fréquence cardiaque, utiliser le capteur réutilisable pour doigt. Ce capteur est recommandé pour les patients d'un poids supérieur à 20 kg restant immobiles pendant l'exécution du test. Pour le test de marche de 6 minutes, l'utilisation d'autres types de capteurs moins impactés par les mouvements de la main est recommandée. Pour effectuer un test d'oxymétrie, procéder de la manière suivante :

- Brancher le capteur sur le dispositif : insérer le connecteur avec la flèche vers le haut :
- Choisir un site bien irrigué par le sang qui s'adapte facilement au capteur.
- Insérer le doigt de la main dans le capteur jusqu'à ce qu'il touche la butée de la sonde. Vérifier que la partie inférieure du doigt couvre entièrement le détecteur. Si le doigt ne peut être positionné dans le capteur, en choisir un autre.
- Positionner le capteur de manière à ce que le câble repose sur le dos de la main. Cela permet à la source de lumière de rester sur le côté de l'ongle et au lecteur de rester sur la partie inférieure de la main.

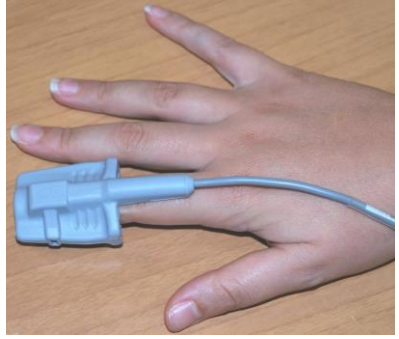

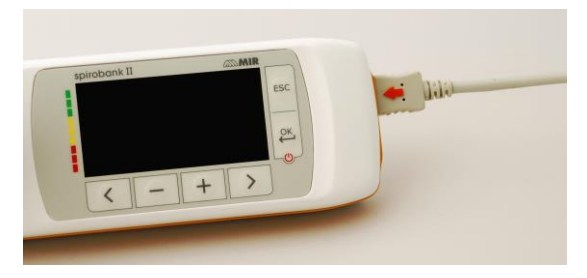

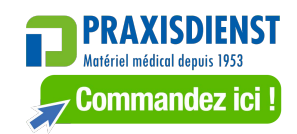

Choisir un des tests pouvant être exécutés avec **Spirobank II**

Pour accéder à la zone oxymétrie, appuyer sur **de la passibilité de la principal** ; le test démarre immédiatement

Si le message suivant s'affiche au démarrage du test :

### **ATTENTION L'OXYMÈTRE N'EST PAS PRÉSENT**

Cela indique que votre dispositif n'est pas équipé de cette fonction.

## **AVERTISSEMENT**

**Avant de commencer un test, si le niveau de l'alimentation est bas, le message suivant s'affiche :**

**Niveau de batterie faible**

Dans ce cas, presser la touche **ESC** pour quitter le test, sinon, le dispositif démarre le test au bout de quelques secondes. **Si un test est interrompu en raison d'un déchargement complet de la batterie, le message suivant s'affiche à l'allumage suivant du dispositif :**

**AVERTISSEMENT**

**La dernière oxymétrie a été interrompue de manière incorrecte**

**Un bip intermittent est simultanément émis pendant 4 secondes. Spirobank II revient ensuite à l'écran principal.**

## **AVERTISSEMENT**

**Afin de ne pas compromettre la fiabilité des mesures et l'intégrité du capteur, ne pas enrouler le câble du capteur ni exercer de force excessive lors de l'utilisation, du branchement, du débranchement ou du rangement du capteur d'oxymétrie.** 

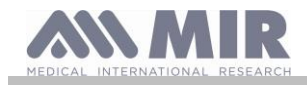

Les premières secondes de test servent à trouver le meilleur signal ; après quoi le minuteur se remet à zéro et **Spirobank II** commence à enregistrer les données. Pour chaque type de test d'oxymétrie, le message suivant s'affiche au bout de quelques instants si le capteur n'est pas branché correctement :

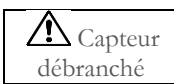

Simultanément **Spirobank II** émet une alarme sonore (si préalablement configurée dans le menu Service). Si le capteur est bien branché mais que le doigt n'est pas inséré correctement dans le capteur, le message suivant s'affiche à l'écran.

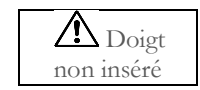

Simultanément **Spirobank II** émet une alarme sonore (si préalablement configurée dans le menu Service).

Si le signal est reçu correctement par le capteur, au bout de quelques secondes, le dispositif émet des signaux acoustiques et affiche les valeurs à l'écran.

Les alarmes peuvent être personnalisées selon la procédure indiquée au paragraphe 2.5.

Si pendant le test d'oxymétrie, la valeur de %SpO2 ou de pulsation artérielle (BPM) descend au-dessous du seuil inférieur ou dépasse le seuil supérieur, **Spirobank II** émet une alarme sonore (si préalablement configurée dans le menu Service) tant que cette condition persiste.

Dans le cas où toutes les alarmes sont activées, l'icône sera présente sur l'écran pendant le test.

En touchant  $\leq$  pendant le test, il est possible d'afficher pendant quelques secondes les paramétrages des alarmes.

A l'activation d'une alarme parmi celles choisies, l'icône s'affiche sur l'écran, permettant d'exclure, en la touchant, le signal sonore

en cours pendant deux minutes; dans ce cas, l'icône se transforme dans la suivante **pour retourner** ensuite à la précédente une fois les deux minutes passées.

# **AVERTISSEMENT**

**Un test est archivé avec le code du dernier patient affiché. Si celui-ci se réfère à un patient précédemment mémorisé, avant d'effectuer le test, l'utilisateur doit rappeler ce même sujet dans la base de données comme indiqué au paragraphe 2.7.2**

## **AVERTISSEMENT**

**Pendant le test d'oxymétrie, le niveau de charge du bloc batterie est toujours affiché, permettant ainsi d'évaluer l'autonomie disponible qui varie en fonction du mode de fonctionnement du dispositif (éclairage de l'écran au maximum ou en mode économies d'énergie).**

Pendant un test, l'écran affiche les informations suivantes :

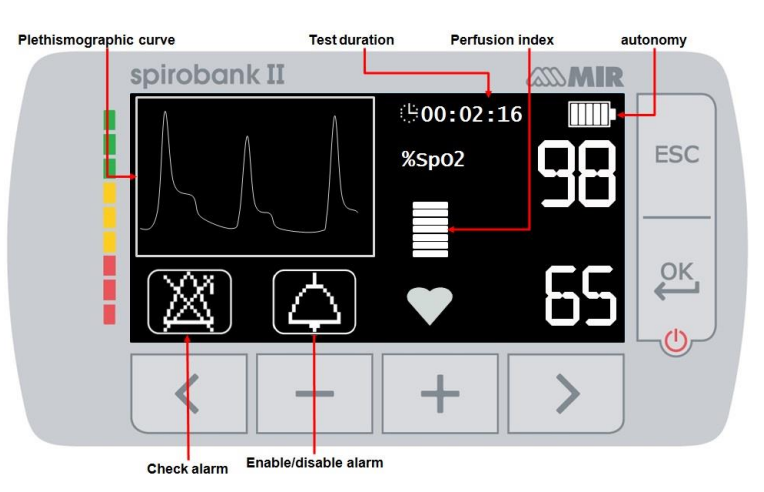

Pour terminer un test d'oxymétrie, appuyer sur la touche ESC

#### <span id="page-30-0"></span>**2.11.1 Instructions pour capteur de patient adulte**

### **AVERTISSEMENT**

**Le capteur d'oxymétrie utilisé dans le présent manuel n'est qu'un exemple des différents types de capteurs utilisables avec Spirobank II indiqués au paragraphe 1.2.4. MIR ne recommande pas l'utilisation d'un capteur en particulier ; le médecin est libre de choisir celui qu'il considère le mieux adapté.** 

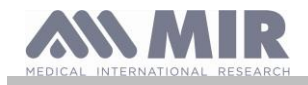

Pour effectuer une *supervision continue non invasive* de la saturation artérielle en oxygène, il est conseillé d'utiliser le capteur réutilisable de type "doux".

## **AVERTISSEMENT**

**Les matériaux utilisés dans la fabrication du capteur sont EXEMPTS DE PROTÉINES DE LATEX NATUREL et ont fait l'objet de tests rigoureux de bio-compatibilité.**

- Choisir un site d'application sur le doigt de la main ou de pied du patient qui permette d'aligner la source de lumière du capteur directement au-dessus du détecteur. Les emplacements privilégiés sont l'index ou le pouce.
- Enlever le vernis à ongles ou les faux ongles éventuellement présents.
- Mettre le doigt du patient dans le capteur avec l'ongle tourné vers le haut, en alignant la pulpe du doigt au-dessus du détecteur. La ligne de positionnement du capteur passe à travers l'axe médian du bout du doigt
- Plier la partie supérieure du capteur au-dessus du doigt, en veillant à ce que la source lumineuse se trouve directement au-dessus et alignée avec le détecteur Guider le câble le long de la paume de la main ou de la plante du pied, et si cela s'avère nécessaire, le fixer avec du ruban adhésif.
- Brancher le capteur sur le dispositif : insérer le connecteur avec la flèche imprimée sur le connecteur tournée vers le haut et en vérifier le bon fonctionnement selon les indications précédentes.

## **AVERTISSEMENT**

**Ne pas tordre le câble du capteur ni exercer de force excessive lors de l'utilisation, du branchement, débranchement ou du rangement du capteur.**

**Afin de réduire les risques d'emmêlement, il est conseillé d'attacher le câble du capteur avec un pansement à la hauteur du poignet.**

### <span id="page-31-0"></span>**3. TRANSMISSION DES DONNÉES**

## **AVERTISSEMENT**

**Avant de démarrer la transmission des données, s'assurer d'avoir lu attentivement et parfaitement compris les instructions.** 

### <span id="page-31-1"></span>**3.1 Connexion à un PC via un port USB**

### **AVERTISSEMENT**

**Avant de connecter Spirobank II via USB au PC, installer le logiciel MIR Spiro sur le PC pour activer l'interface du logiciel avec le dispositif.** 

**Avant de commencer la procédure suivante, il est important de connaître la version du système d'exploitation installé sur le PC sur lequel s'effectue la connexion (dans le panneau de commande, cliquer sur l'icône « Système », où il est possible de contrôler le type de système d'exploitation installé sur le PC).**

**Si MIR Spiro est déjà installé sur le PC, aucune nouvelle installation n'est requise.**

Pour effectuer la connexion, appliquer le connecteur micro USB fourni avec **Spirobank II** comme indiqué sur l'image et brancher l'autre connecteur sur le port USB du PC.

A la première connexion, selon la version du système d'exploitation utilisé, soit le PC effectue une installation de pilote automatique (pour Windows 98, 2000, ME), soit il demande des informations (pour Windows XP, Vista et Sept). Pour éviter toute erreur durant cette procédure, lire la section Avancé du manuel de l'utilisateur de MIR Spiro.

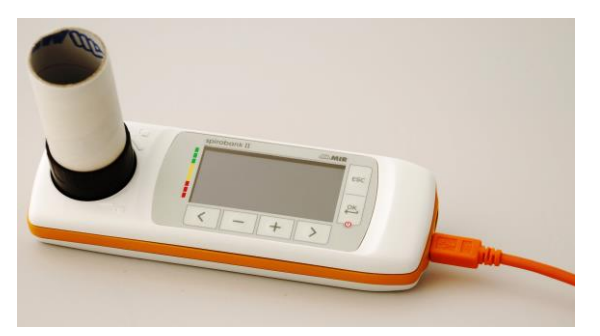

#### <span id="page-31-2"></span>**3.2 Mise à niveau du logiciel interne**

Le logiciel interne de **Spirobank II** peut être mis à niveau grâce à la connexion au PC via USB. Les mises à jour peuvent être téléchargées en s'inscrivant sur le site : www.spirometry.com. Pour plus d'informations sur le processus de mise à niveau, se reporter au manuel du logiciel « **MIR Spiro** ».

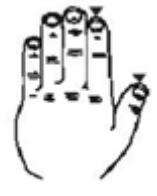

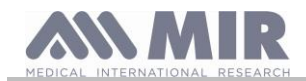

### <span id="page-32-0"></span>**4. MAINTENANCE**

### **AVERTISSEMENT**

**Aucune pièce ne peut être soumise à maintenance lors de son utilisation.**

**Spirobank II** requiert très peu de maintenance Les opérations à effectuer régulièrement sont les suivantes :

- nettoyage et contrôle du mesureur à turbine réutilisable
- Remplacement de la turbine jetable avant chaque test.
- Nettoyage du dispositif
- Nettoyage du capteur d'oxymétrie (pour les capteurs réutilisables).
- Recharge du bloc batterie interne.

Les opérations de maintenance prévues dans le Manuel de l'utilisateur doivent être effectuées avec le plus grand soin. Le non-respect des instructions prévues pourrait provoquer des erreurs de mesure ou une interprétation erronée des valeurs mesurées.

Les modifications, réglages, réparations et reconfigurations doivent être effectués par le fabricant ou du personnel qualifié.

À l'occurrence éventuelle d'un problème, ne pas tenter de réparer l'appareil.

Le réglage des paramètres configurables doit être effectué par du personnel qualifié. Dans tous les cas, le risque de configuration incorrecte ne met pas en danger le patient.

#### <span id="page-32-1"></span>**4.1 Nettoyage et contrôle de la turbine réutilisable**

Les mesureurs de volume et de débit à turbine, utilisables sur **spirobank II**, sont de deux types : jetables et réutilisables. Ils garantissent une précision des mesures et présentent le grand avantage de ne nécessiter aucun calibrage périodique. Pour maintenir inchangées les caractéristiques de la turbine, il est néanmoins nécessaire d'effectuer un simple nettoyage avant chaque utilisation (**uniquement pour la turbine réutilisable**).

Le nettoyage n'est pas nécessaire pour la turbine jetable car celle-ci est fournie déjà propre et conditionnée dans des sachets fermés. Il faut la jeter à la fin de l'utilisation.

# **ATTENTION**

**Il est bon de contrôler périodiquement qu'aucune impureté ni corps étranger comme des poils voire pire, des cheveux, ne se sont déposés à l'intérieur de la turbine. En effet, cette éventualité pourrait freiner ou bloquer la partie mobile de la turbine en compromettant la précision de la mesure.**

Avant chaque utilisation, effectuer le test décrit dans le paragraphe 4.1.1 suivant qui permet de contrôler le bon état de la turbine. Si le résultat du test est négatif, procéder comme suit.

Pour nettoyer la turbine **réutilisable**, la sortir de son logement sur **spirobank II** en la tournant dans le sens contraire des aiguilles d'une montre et en exerçant une simple traction. Pour faciliter l'extraction, il est bon d'exercer une légère poussée sur la base de la turbine en s'aidant d'un doigt.

Plonger la turbine dans un liquide détergent froid et l'agiter de manière à éliminer les éventuelles impuretés qui se seraient déposées à l'intérieur ; la laisser immergée pendant le temps suggéré par le fabricant de la solution détergente et indiqué dans le mode d'emploi.

## **ATTENTION**

**Pour éviter d'endommager de manière irréparable la turbine, ne pas utiliser de solutions détergentes alcooliques ou huileuses, ne pas la plonger dans des eaux ou des solutions chaudes.**

**Ne pas traiter à l'autoclave la turbine. Ne pas tenter de la stériliser.**

**Ne jamais effectuer les opérations de nettoyage en plaçant la turbine sous un jet direct d'eau ou d'autres liquides. En l'absence de liquides détergents, il est néanmoins indispensable de nettoyer la turbine au moins dans de l'eau propre. MIR suggère d'utiliser l'hypochlorite de sodium (1,15 g pour 100 ml d'eau), testé sur tous les capteurs MIR.**

Rincer la turbine en la plongeant dans de l'eau propre (**pas chaude**).

Égoutter la turbine avec des mouvements énergiques. La laisser sécher en la posant avec l'axe à la verticale par rapport au plan d'appui sec. Pour vérifier que la turbine fonctionne correctement, avant de l'insérer à nouveau dans l'instrument, il est bon de contrôler visuellement le mouvement de la partie mobile. En plaçant la turbine à l'horizontale et en effectuant des mouvements lents de gauche à droite et viceversa, la partie mobile (disque) doit tourner librement. Sinon la précision de la mesure n'est plus garantie et il faut remplacer la turbine.

Une fois l'opération de nettoyage terminée, insérer la turbine dans le logement prévu à cet effet en respectant le sens indiqué par le symbole du verrou fermé, en sérigraphie sur **spirobank II**.

Pour insérer correctement la turbine, la pousser à fond et la tourner dans le sens des aiguilles d'une montre jusqu'à ce qu'elle bute, indiquant ainsi qu'elle est bien bloquée à l'intérieur du récipient en plastique.

Pour être certain que la turbine fonctionne correctement, répéter les contrôles définis au paragraphe 4.1.1 ; si la turbine présente encore des anomalies, la remplacer par une autre.

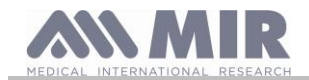

### **ATTENTION**

#### **Si on utilise des turbines jetables, n'effectuer aucune activité de nettoyage mais remplacer la turbine pour un nouveau patient.**

#### <span id="page-33-0"></span>**4.1.1 Vérification du fonctionnement correct de la turbine**

- allumer **spirobank II** et le configurer comme si on voulait effectuer un test de spirométrie
- saisir **spirobank II** d'une main et le bouger lentement de droite à gauche et vice-versa afin de faire passer de l'air à l'intérieur de la turbine
- si le disque tourne correctement, le dispositif émet une série de bips avec une fréquence variant en fonction du débit d'air qui passe
- si pendant le mouvement aucun bip n'est émis, nettoyer la turbine

#### <span id="page-33-1"></span>**4.2 Nettoyage du dispositif**

Nettoyez le dispositif une fois par jour ou à chaque changement de patient. Utilisez uniquement les substances et les méthodes indiquées dans ce chapitre pour nettoyer le dispositif. Agents de nettoyage recommandés :

- Savon doux (dilué)
- Hypochlorite de sodium (javel) (dilué à 10 %)
- Peroxyde d'hydrogène (1,5 %)
- Solvants alcoolisés

Imbibez un chiffon doux avec une solution recommandée mais sans le tremper et essuyez légèrement la surface pendant 30 secondes. Laissez sécher à l'air. N'utilisez pas de solvants à base d'acétone et aromatiques. Ne placez jamais le dispositif dans de l'eau ou d'autres liquides.

#### <span id="page-33-2"></span>**4.3 Nettoyage du capteur d'oxymétrie**

Le capteur d'oxymétrie réutilisable doit être nettoyé à chaque nouveau patient ou avant de l'appliquer sur un nouveau patient. Nettoyer le capteur avec un chiffon doux humidifié avec de l'eau ou avec une solution à base de savon doux. Pour désinfecter le capteur, le frotter avec de l'alcool isopropylique. Le faire sécher complètement après l'avoir nettoyé.

Ne pas utiliser d'agents abrasifs ou caustiques pour nettoyer le capteur.

### **AVERTISSEMENT**

**Ne pas stériliser par irradiation, vapeur ou oxyde d'éthylène. Avant de nettoyer ou de désinfecter le capteur, le débrancher du dispositif.**

Le capteur fourni avec **Spirobank II** est sans latex.

#### <span id="page-33-3"></span>**4.4 Chargement du bloc batterie**

A la mise en marche de **Spirobank II**, l'icône indiquant le niveau de charge du bloc batterie s'affiche à l'écran principal :

Le niveau maximal de charge est indiqué par 6 taquets à l'intérieur de la batterie. Si un seul taquet est affiché ou si l'instrument ne s'allume pas, recharger le bloc batterie de la manière suivante :

- Brancher le chargeur de batterie à la prise secteur et le câble du chargeur au connecteur micro USA du dispositif ; Pendant la charge, le dispositif reste toujours allumé
- Une fois la charge terminée, l'icône de la batterie indique les six taquets.
- Débrancher alors le chargeur de batterie du dispositif.

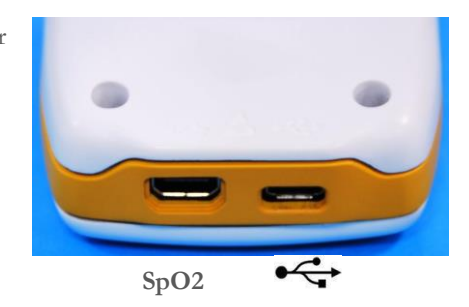

## **AVERTISSEMENT**

**Il est recommandé de ne pas utiliser le dispositif pendant le chargement de la batterie. Toujours débrancher le chargeur de batterie du dispositif une fois la charge terminée.**

## **AVERTISSEMENT**

**L'opérateur ne doit pas toucher simultanément le patient et les parties de l'équipement non médical qui sont accessibles à l'opérateur pendant l'entretien de routine après le retrait des couvercles sans utiliser d'outil**

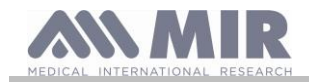

### <span id="page-34-0"></span>**5. RÉSOLUTION DES PROBLÈMES**

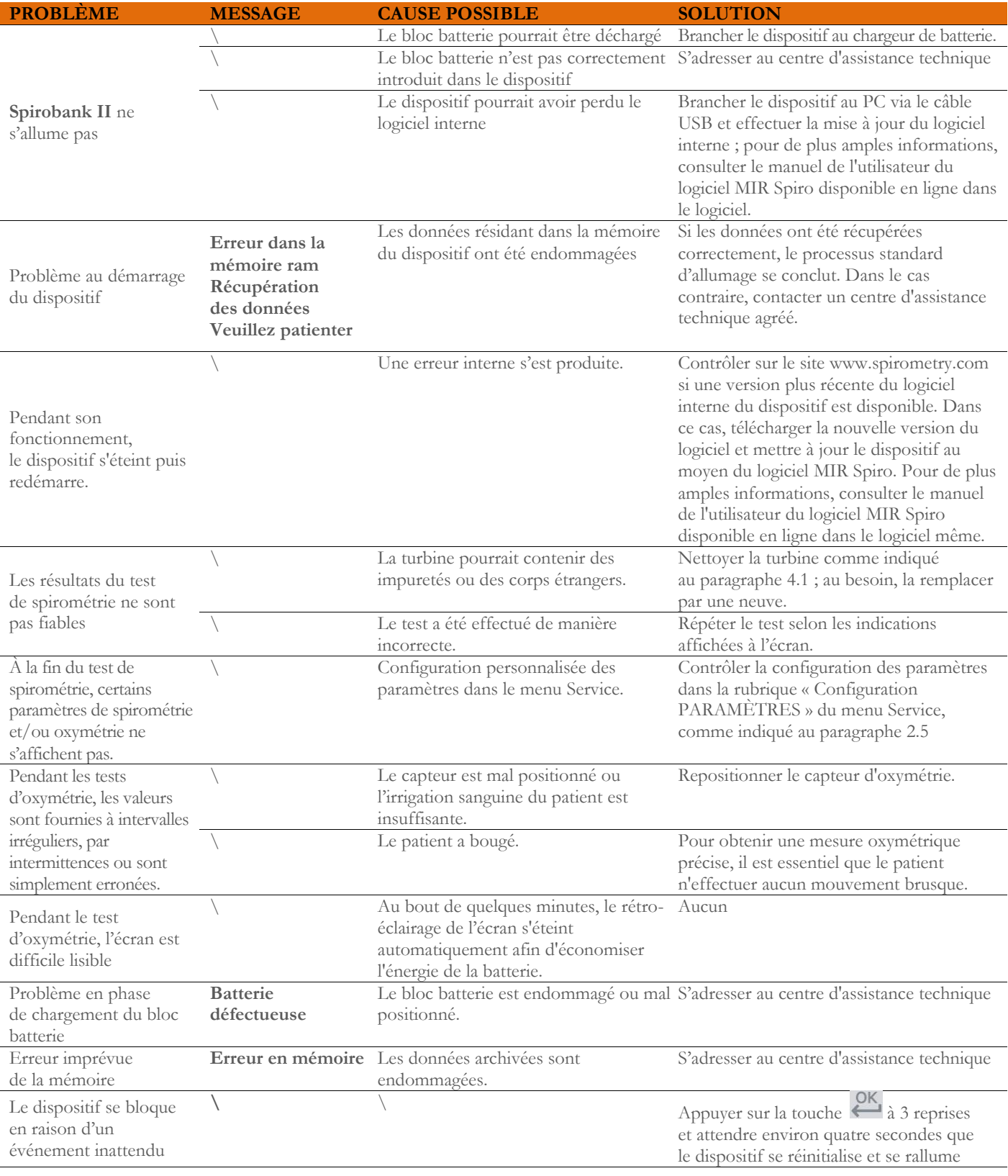

#### $\sqrt{N}$ **AVERTISSEMENT**

**Avant de contacter un centre d'assistance, essayer de télécharger la base de données du dispositif sur le PC via le logiciel MIR Spiro. Cette procédure est nécessaire à la sauvegarde en cas de perte accidentelle des données pendant la réparation. En outre,**  la base de données peut contenir des informations de nature confidentielle qui, en tant que telles, ne peuvent pas être traitées **par le personnel agréé et est soumise aux lois sur la confidentialité.**

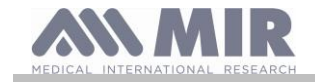

### <span id="page-35-0"></span>**CONDITIONS DE GARANTIE**

**PRAXISDIENST** .<br>Matériel médical depuis 1953 **Commandez ici** 

**Spirobank II** et ses éventuels accessoires de série sont garantis pendant une période de :

- 12 mois en cas d'usage professionnel (médecin, hôpitaux, etc.)
- 24 mois si le produit est directement acheté par l'utilisateur final.

La garantie prend effet à compter de la date d'achat indiquée sur la facture de vente ou tout autre justificatif d'achat.

La garantie prend effet à compter de la date de la vente indiquée sur la facture de vente ou tout autre justificatif d'achat.

Le produit doit être contrôlé au moment de l'achat, ou de sa livraison, et les éventuelles réclamations doivent être immédiatement transmises au fabricant.

La garantie couvre la réparation ou (à la discrétion du fabricant) le remplacement du produit ou des composants défectueux gratuitement concernant les pièces et la main-d'œuvre.

Les batteries et autres pièces sujettes à l'usure, turbine réutilisable incluse, ne sont pas couvertes par cette garantie.

La garantie du produit ne s'applique pas, à la discrétion du fabricant, dans les cas suivants :

- Utilisation ou installation de la machine impropres ou non conformes aux normes de sécurité en vigueur dans le pays où le produit est installé.
- Utilisation du produit à des fins autres que celles prévues dans le manuel de l'utilisateur.
- Réparation, adaptation, modification ou altération effectuées par du personnel non agréé par le fabricant.
- Dommage provoqué par une absence de maintenance ou une maintenance de routine erronée de la machine.
- La machine est tombée, endommagée ou soumise à une tension physique ou électrique anormale.
- Dommage provoqué par l'alimentation secteur ou un équipement auquel le dispositif a été connecté.
- Le numéro de série du dispositif est absent, modifié, effacé, éliminé et/ou rendu illisible.

Les réparations ou remplacements prévus par la présente garantie sont effectuées sur la marchandise retournée aux frais du client dans nos centres d'assistance agréés. Pour obtenir des informations sur les centres d'assistance, s'adresser au revendeur local ou contacter directement le fabricant.

Le client est responsable du transport et tous les frais de transport, douaniers ainsi que les frais de livraison de la marchandise vers et en provenance du centre d'assistance sont à la charge du client.

Tout dispositif ou accessoire retourné doit être accompagné d'une présentation claire et détaillée du défaut ou problème relevé. En cas de retour d'unités au fabricant, une autorisation écrite ou verbale doit être fournie avant d'envoyer tout dispositif à MIR.

MIR S.p.A. - Medical International Research se réserve le droit de modifier le dispositif le cas échéant et la description de toute éventuelle modification sera renvoyée avec la marchandise.